講義資料PDFが講義のページからダウ ンロード可能です。印刷物はありません

### |ゲノム情報解析基礎 ~ バイオインフォマティクス基礎知識とRのイントロ ~

### <sup>1</sup>大学院農学生命科学研究科 アグリバイオインフォマティクス教育研究プログラム <sup>2</sup>微生物科学イノベーション連携研究機構 門田幸二(かどた こうじ) kadota@iu.a.u-tokyo.ac.jp http://www.iu.a.u-tokyo.ac.jp/~kadota/

Apr 16 2018 **1** 

### 講義予定

- 04月16日月曜日(17:15-20:30)
	- □ 嶋田透:ゲノムからの遺伝子予測
	- □ 門田幸二:バイオインフォマティクス基礎知識、Rのイントロダクション
- 04月23日月曜日(17:15-20:30)
	- □ 門田幸二:Rで塩基配列解析1、multi-FASTAファイルの各種解析
- 05月07日月曜日(17:15-20:30)
	- □ 嶋田透:ゲノムアノテーション、遺伝子の機能推定、RNA-seqなどによ る発現解析、比較ゲノム解析
	- □ 門田幸二:Rで塩基配列解析2、Rパッケージ、k-mer解析の基礎
- 05月14日月曜日(17:15-19:00頃)
	- □ 勝間進:非コードRNA、小分子RNA、エピジェネティクス
	- □ 講義後、小テスト

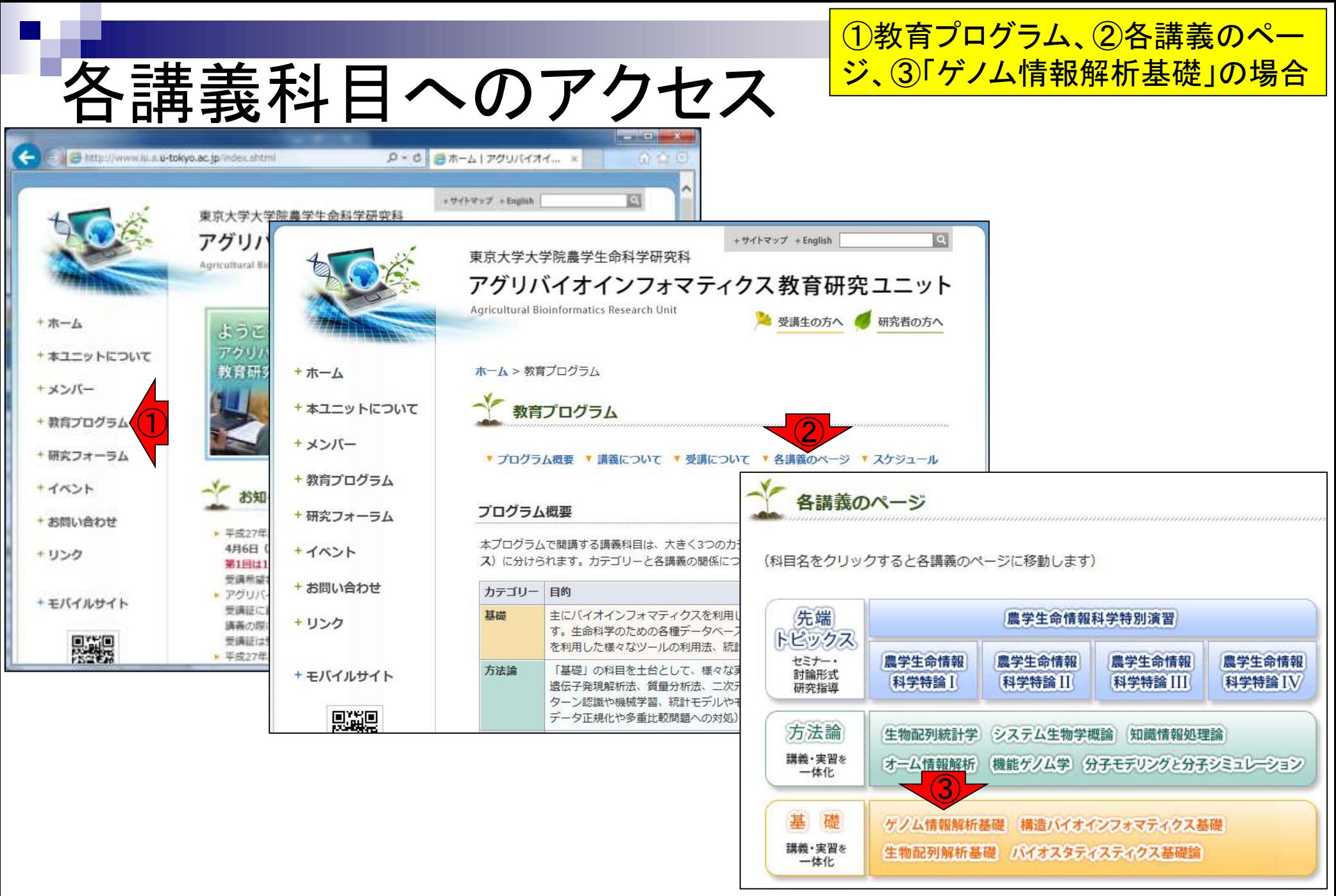

## バイオインフォ関連情報

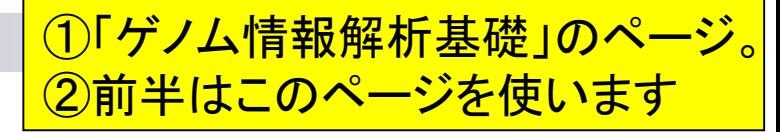

#### 授業の目標・概要

2. ゲノム情報解析基礎

次世代シーケンサーの普及により、ゲノム情報を基盤とした膨大な塩基配列情報を自在に解析す るスキルが要求される時代になっています。フリーソフトRを用いて、配列決定後の基礎情報取 得など各種配列解析の基本スキル向上を目指した実習を含む講義を行います。また、ウェブツー ルなどを用いて遺伝子領域の予測やアノテーションなどゲノム情報を比較または解析するための 手法について解説します。

①

#### 担当教員

嶋田 透 (東大・農・生産・環境生物学専攻 / 教授) 隣間 谁 (東大・農・牛産・環境牛物学車攻 / 准教授) 門田幸二 (東大・農・アグリバイオ / 准教授)

#### 参考図書

坊農秀雄 著、生命科学データ解析、MEDSi、2017

#### お知らせ

講義では、Rの様々なパッケージを利用します。 持ち込み用PC利用希望者は インストール | について を参考にしてR本体および必要なパッケー ジ群を必ずインストールしておいてください。

### 講義日程 (平成30年度)

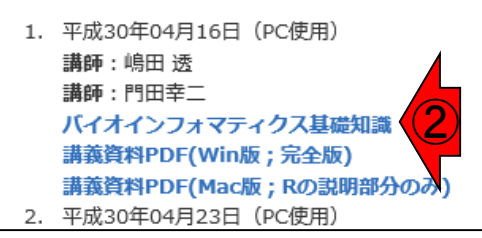

ゲノム情報解析基礎バイオインフォマティクス基礎知識(2018年04月16日)門田幸コ

### バイオインフォマティクス系学会など

- ・ISCB(International Society for Computational Biology)<br>・JSBi(日本バイオインフォマティクス学会)
- 

### バイオインフォマティクス系?はろず相談所

- SEQanswers: Li et al., Bioinformatics, 2012 。NGSに特化した相談所。
- Biostar: Parnell et al., PLoS Comput Biol., 2011 ・バイオインフォ全般。
- ・ライフサイエンスQA ・バイオインフォ全般。過疎ってる印象。
- ・ <u>Bio Technical フォーラム</u><br>- ・主に実験系だがときどきバイオインフォ系トビックも。。。活発な印象。

### バイオインフォマティクス 人材育成カリキュラム(次世代シークエンサ)

- ・バイオサイエンスデータベースセンター(<u>NBDC)</u>運営委員会人材育成分科会 - で、2014年3月に策定された<u>NGS用カリギュラム</u>が存在。このカリキュラムを<br>- で、2014年3月に策定された<u>NGS用カリギュラム</u>が存在。このカリキュラムを<br>- ベースにして、平成26-29年度にハンズオン(ノートPCを用いた実習型)講義を
- · NGS速習コース講習会(平成26年度)

。報告書

・NGS用カリキュラムに沿った内容を東大農で2014年9月1日~12日に実 。講習会映像は<u>統合TV</u>と <u>Youtube</u>から公開

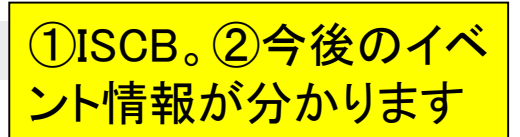

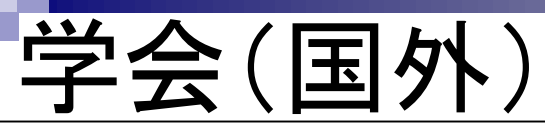

ゲノム情報解析基礎バイオインフォマティクス基礎知識(2018年04月16日)門田幸.

### |バイオインフォマティクス系学会など

- ① ・ISCB(International Society for Computational Biology)<br>・JSBi(日本バイオインフォマティクス学会)
- 
- 
- |バイオインフォマティクス系?!よろず相談所
	- <u>SEQanswers: Li et al., Bioinformatics, 2012</u><br>- NGSに特化した相談所。
	- Biostar, Parnell et al., PLoS Comput Biol., 2011 ・バイオインフォ全般。
	- · ライフサイエンスQA ・バイオインフォ全般。過疎ってる印象。
	- ・ <u>Bio Technical フォーラム</u><br>・ 主に実験系だがときどきバイオインフォ系トビックも。。。活発な
- |バイオインフォマティクス 人材育成カリキュラム(次世代シーク
	- ・バイオサイエンスデータベースセンター(<u>NBDC</u>)運営委員会人材育成<br>- で、2014年3月に策定された<u>NGS用カリキュラム</u>が存在。このカリキ!<br>- ベースにして、平成26-29年度にハンズオン(ノートPCを用いた実習?<br>- 実施。おそらくアグリバイオ本体に次ぐ受講人数規模。
	- ・<u>NGS速習コース講習会</u>(平成26年度)
		- 。<br>・NGS用カリキュラムに沿った内容を東大農で2014年9月1日~
		- 。講習会映像は<u>統合TVと Youtube</u>から公開
		- 。報告書

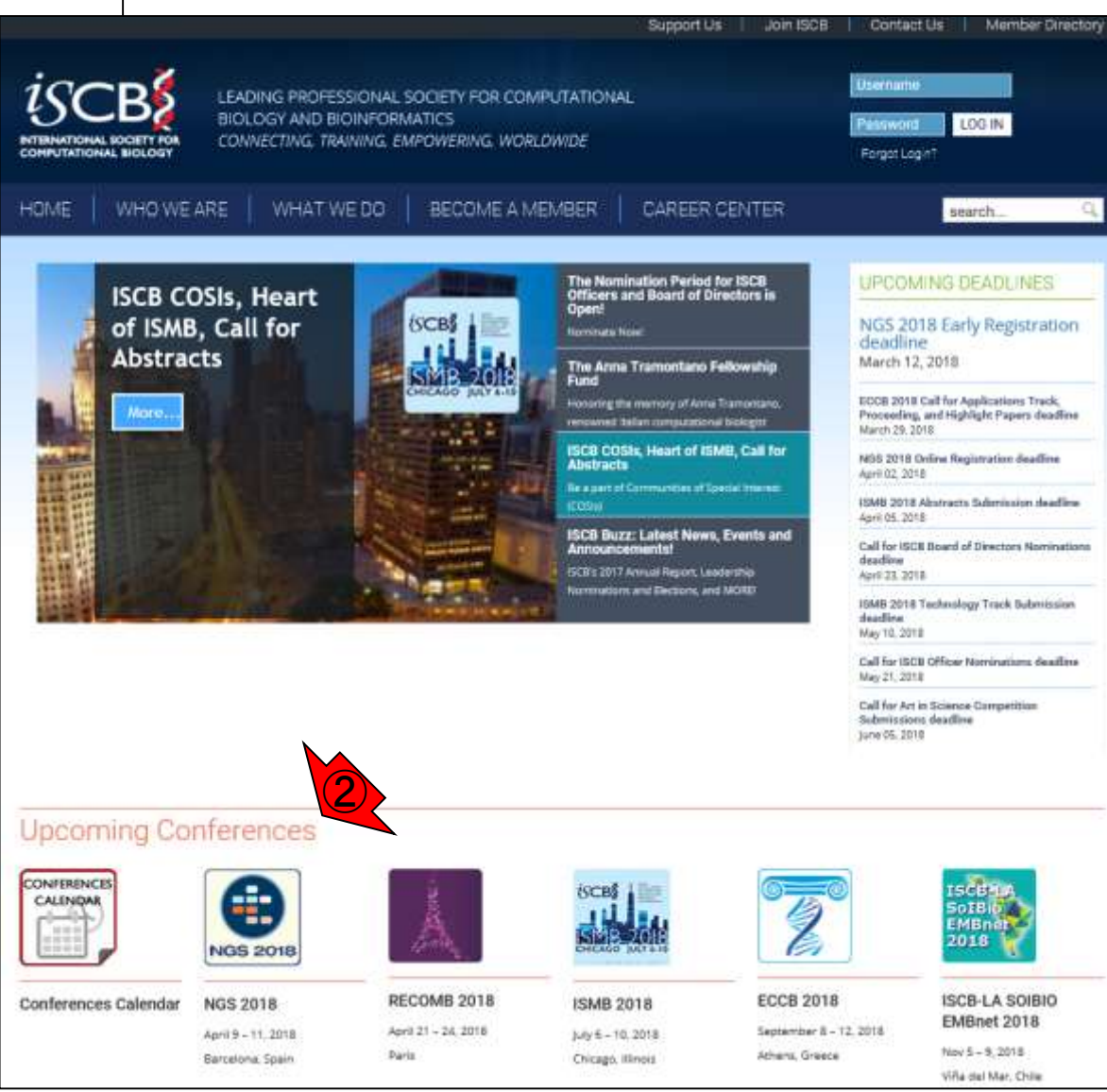

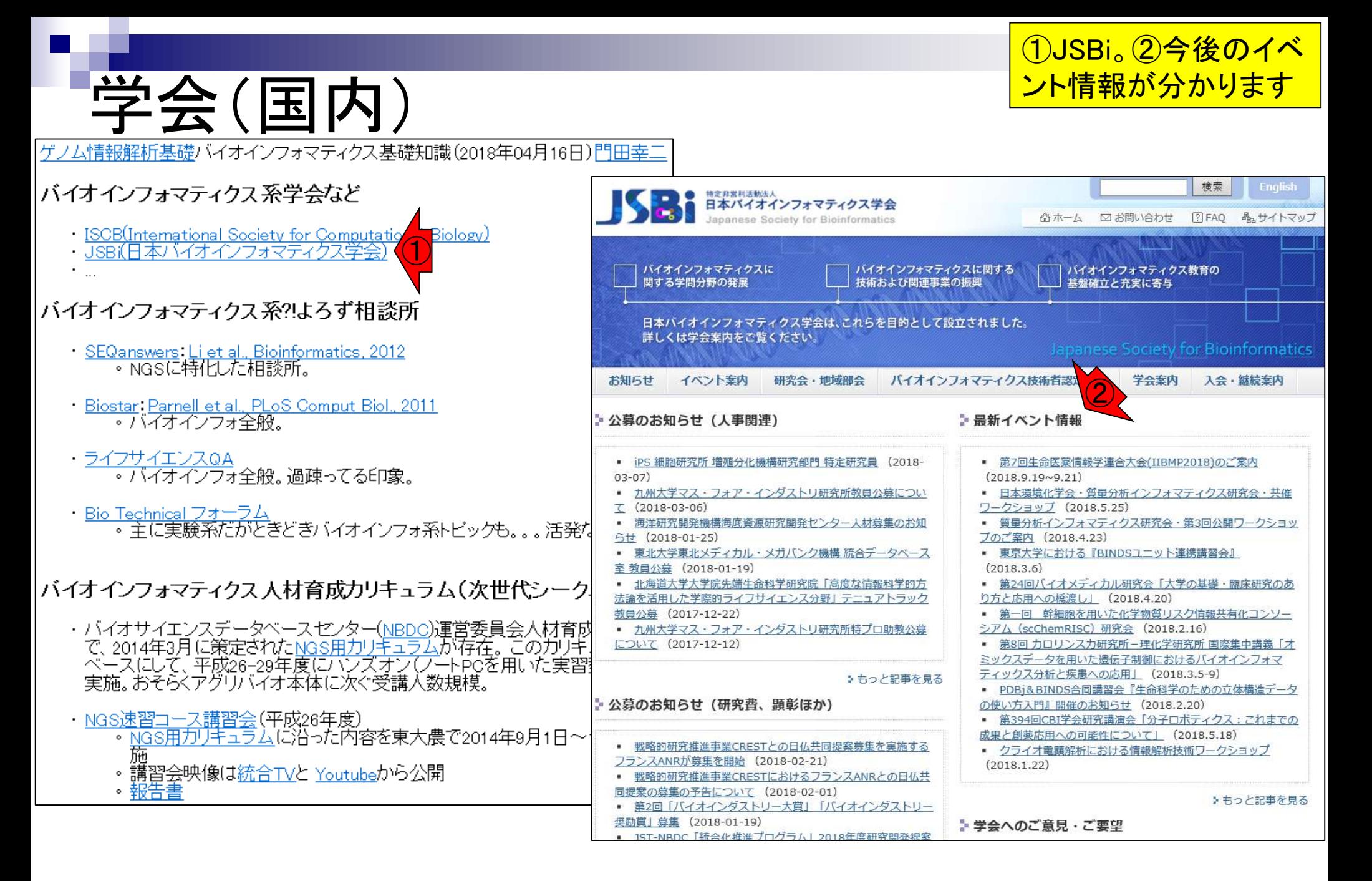

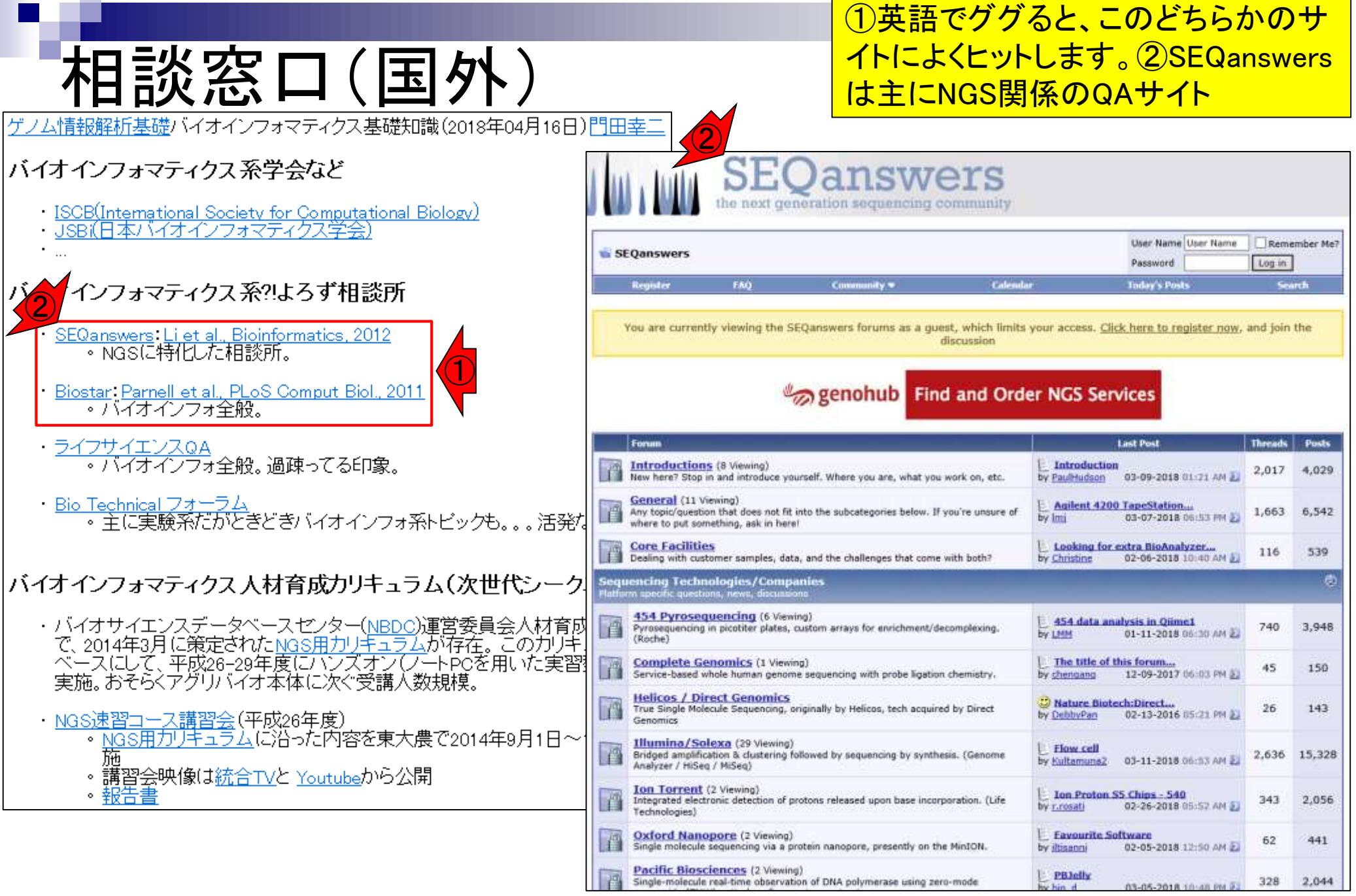

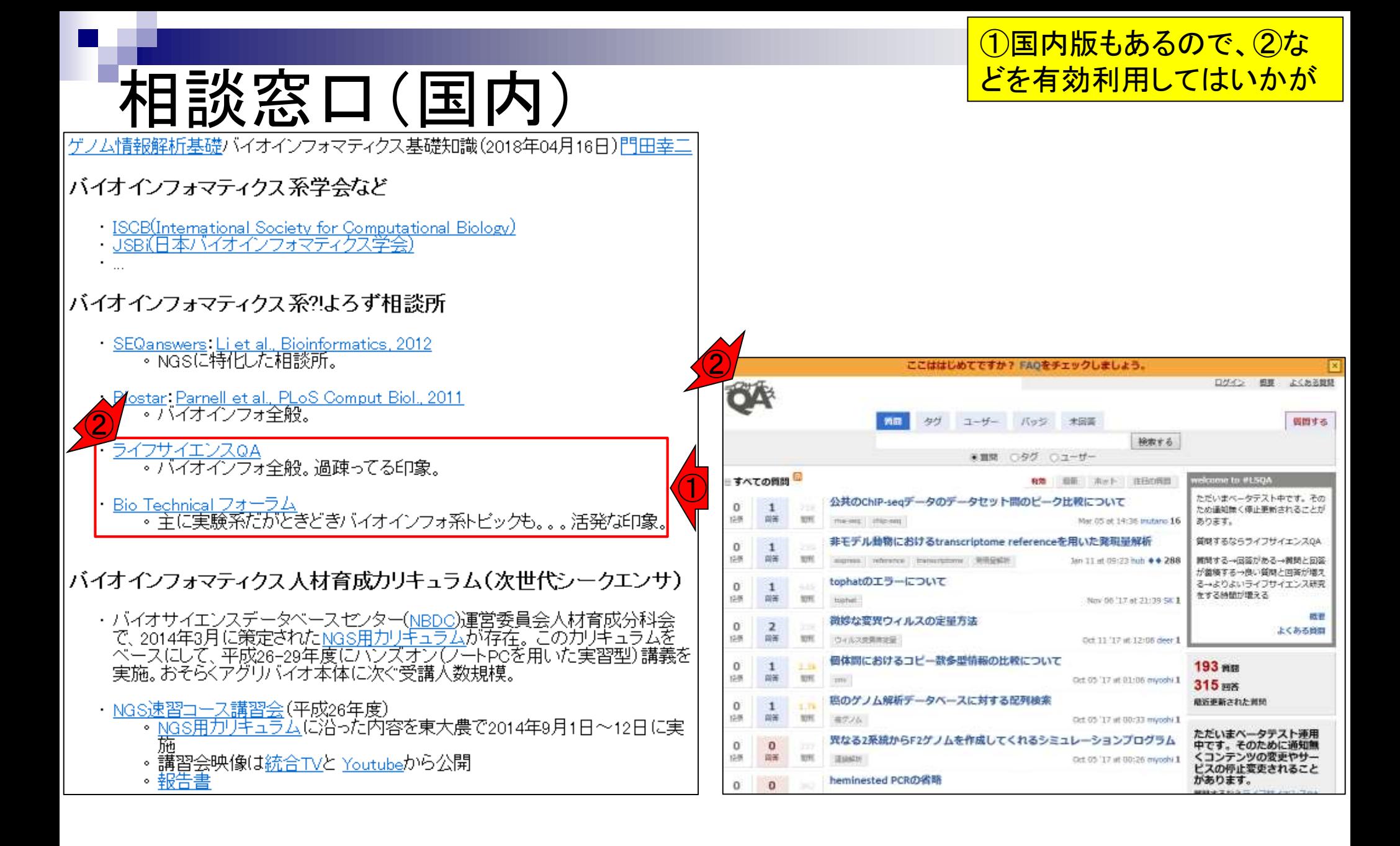

## NGS用カリキュラム

|バイオインフォマティクス 人材育成カリキュラム(次世代シークエンサ)

- 2014年3月に①NBDCによって策定された② NGS用カリキュラム。最低限必要とされる知 識・技術を2週間程度で身につけることを想 定した「速習」と「速習以外」に分かれている
- ・バイオサイエンスデータベースセンター(<u>NBDC)運<mark>会</mark>委員会人材育成分科会</u><br>- で、2014年3月に策定された<u>NGS用カリキュラム(<mark>2</mark>在。</u> **バイオインフォマラ**<br>- ベースにして、平成26-29年度にハンズオン(ノー、こを月 実施。おそらくアグリバイオ本体に次ぐ受講人数規模。

バイオインフォマティクス人材育成カリキュラム(次世代シークエンサ)

本カリキュラムは、次世代シークエンサデータを扱うにあたり最低限必要とされる知識・技術を2週間程度で身につけることを想定した 「速習」と、時間をかけて習得することを想定した「速習以外」に分かれています。

- ・NGS速習コース講習会(平成26年度)
	- ・NGS用力リキュラム(ご沿った内容を東大農で2014 斾
	- 。講習会映像は<u>統合TV</u>と <u>Youtube</u>から公開
	- 。報告書
- <u>NGSハンズオン講習会</u>(平成27年度)
	- 。東大農で2015年07月22日~08月06日(A日程)お 程)に実施
	- 。講習会映像は統合TVと Youtubeから公開
	- 。報告書
- ・<u>NGSハンズオン講習会</u>(平成28年度)
	- 。東大農で2016年07月19日~08月04日に害施
	- 。講習会映像は統合TVと Youtubeから公開
	- 。報告書
- · NGSハンズオン講習会(平成29年度)
	- 。東大農で2017年08月28日〜09月01日に実施
	- 。講習会映像は<u>統合TV</u>と Youtubeから公開
	- 。報告書

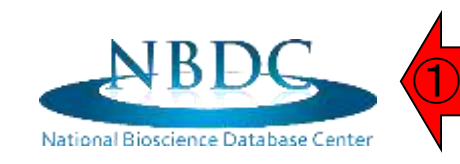

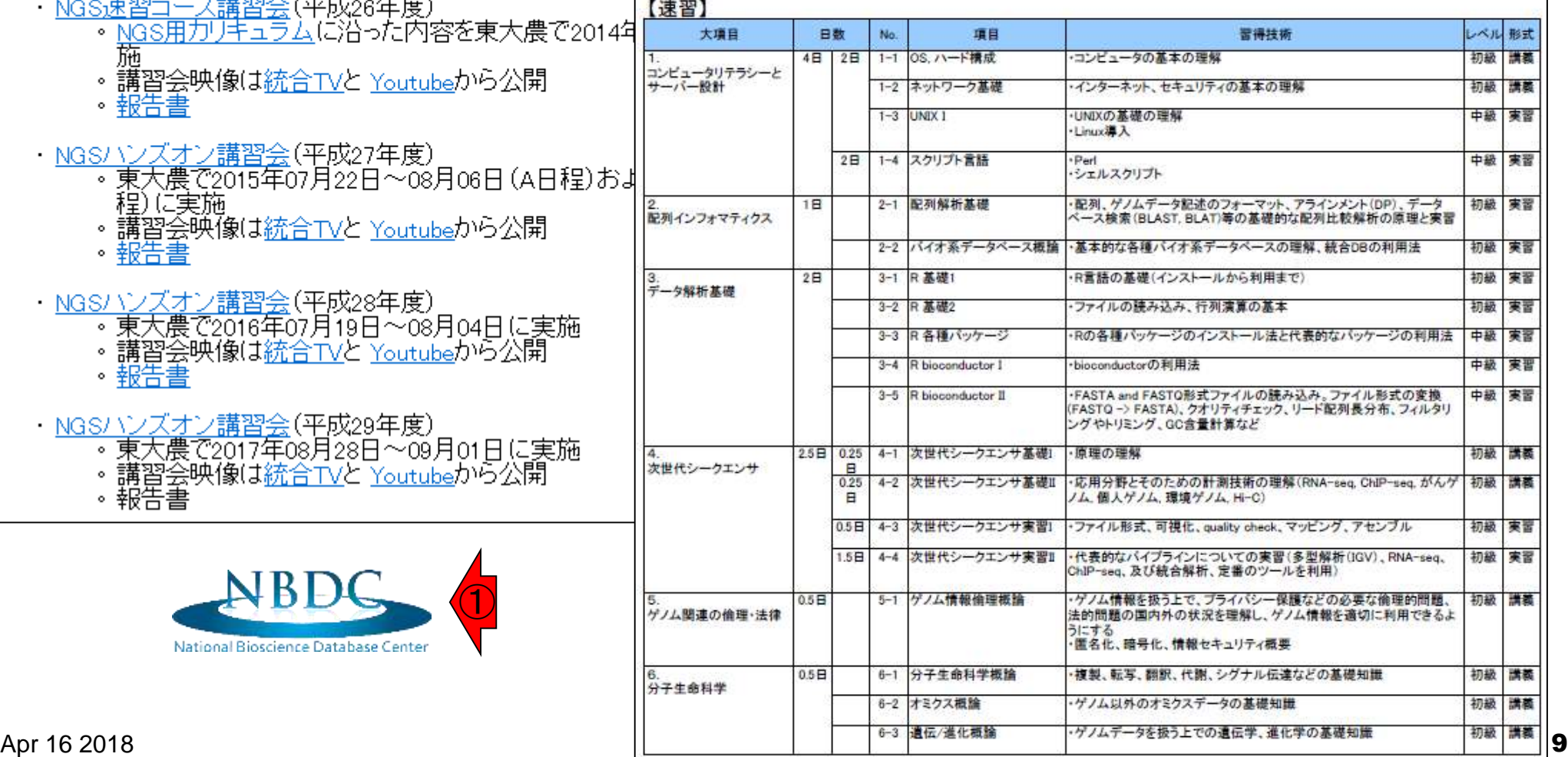

## NGS講習会

- 
- ベースにして、平成26-29年度にバンスオン(ブートpcを用いた実習型)講義を<br>実施。おそらくアグリハ<mark>ヘ</mark>、本体に次ぐ受講人数規模。 |バイオインフォマティクス 人材育成カリキュキ<mark>〜(次世代</mark>シークエンサ)<br>| → バイオサイエンスデータベースセンター(<u>NBDC)連合委員会人材育成分科会</u><br>| → で、2014年3月に策定された<u>NGS用カリキュラム</u>が存在。このカリキュラムを
	- ・<u>NGS速習コース講習会</u>(平成26年度)
		- 。NGS用カリキュラムに沿った内容を東大農で2014年9月1日~12日に実 斾
		- 。講習会映像は<u>統合TV</u>と <u>Youtube</u>から公開 ②
		- ・報告書
	- ・<u>NGSハンズオン講習会</u>(平成27年度)
		- 。東大農で2015年07月22日~08月06日 (A日程)および08月26-28日 (B日 稈)(集施
		- 。講習会映像は<u>統合TV</u>と <u>Youtube</u>から公開

②

- ・報告書
- 
- ・<u>NGSハンズオン講習会</u>(平成28年度)<br>- 東大農で2016年07月19日〜08月04日に<u>実</u>施
	- 。講習会映像は統合TVと Youtubeから公開 ②
	- 。報告書
- ・<u>NGSハンズオン講習会</u>(平成29年度)
	- 。東大農で2017年08月28日〜09月01日に実施
	- 。講習会映像は<u>統合TV</u>と Youtubeから公開
	- 。報告書

①NBDC主導で4年間にわたり開 催されたNGS講習会。各年度の 講習会内容は②から辿れる

### 例えば①平成29年度の講習会の講義 資料(や動画)は、②から見られます

サイトマップ

人材支援

アクセス

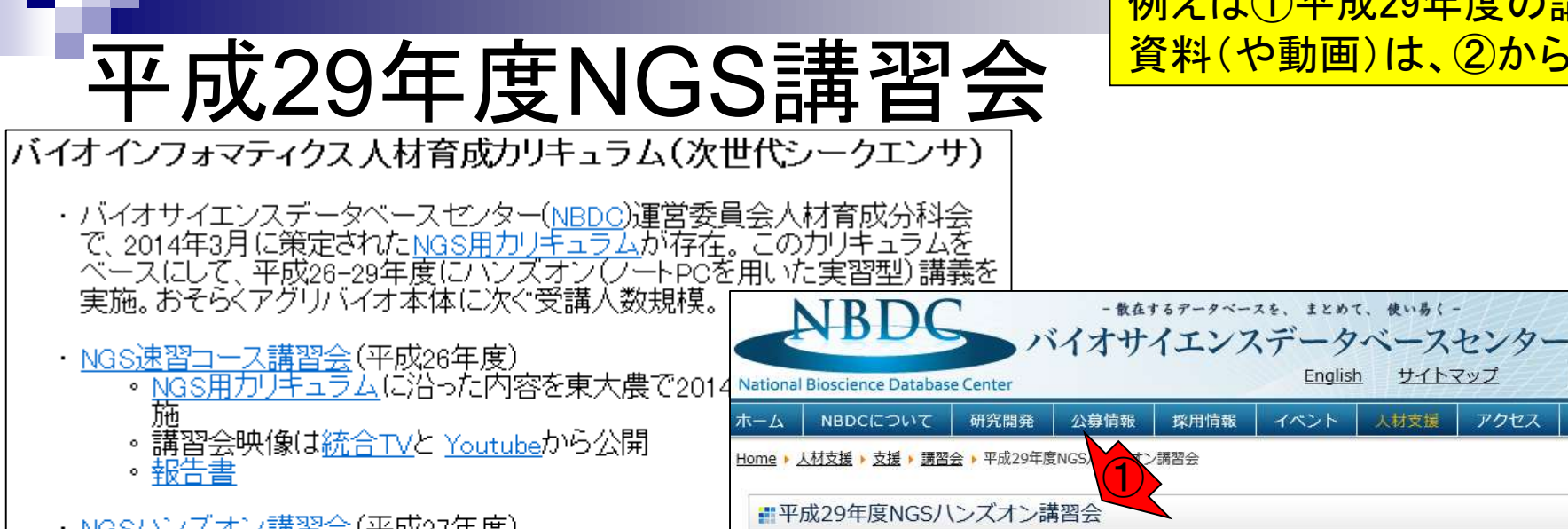

- ・<u>NGSハンズオン講習会</u>(平成27年度)<br>- 〜 東大農で2015年07月22日〜08月06日(A日程)お
	- 程)(定実施
	- 。講習会映像は統合TVと Youtubeから公開
	- 。報告書
- ・NGSハンズオン講習会(平成28年度)
	- 。東大農で2016年07月19日〜08月04日に実施
	- 。講習会映像は統合TVと Youtubeから公開
	- 。報告書
- $\bigodot$ ・NGSハンズオン講習会(平成29年度)
	- 東大農で2017年08月28日~09月01日に実施<br>・講習会映像は<u>統合TV</u>と <u>Youtube</u>から公開
	-
	- 。報告書

お知らせ 2017年12月06日 講義動画を公開しました。 2017年09月12日 31日·9月1日の講義資料を掲載しました。 2017年08月16日 29日·30日の講義の「講義資料」(PDF:14MB)を更新し、「補足資料」(PDF:2.6MB)を追加しました。 2017年07月25日 29日·30日の講義資料と補足資料を追加しました。 2017年06月23日 受講者募集を締め切りました。 2017年05月15日 受講申込みの受付を開始しました。 本ページの目次 ● 開催概要 受講申込み方法 ②カリキュラム・講義資料・動 お問い合わせ先

English

- 開催概要
	- ○概 要: Linux 上で次世代シーケンサー(NGS)データを自在に解析するための実習を行います。今年度は、ゲノムアセンブリ後の各種解析手法について 日本乳酸菌学会誌の連載「次世代シーケンサーデータの解析手法」第7回の一部及び第8回を中心とした講義と、メタゲノム解析、Hi-C解析に ついての講義を実施します。受講者には、講師指定の事前予習を行っていただきます。 なお、NGSの概論的な講義(リード、ペアエンドなどの基本的な用語やNGS原理の説明など)は省略します。過去の年度の講義資料や参考図書 など参照の上、基礎知識を取得しておくことをお勧めします。

/JST 科学技術振興機構

中小

Search

文字サイズ変更 大

Search for

リンク

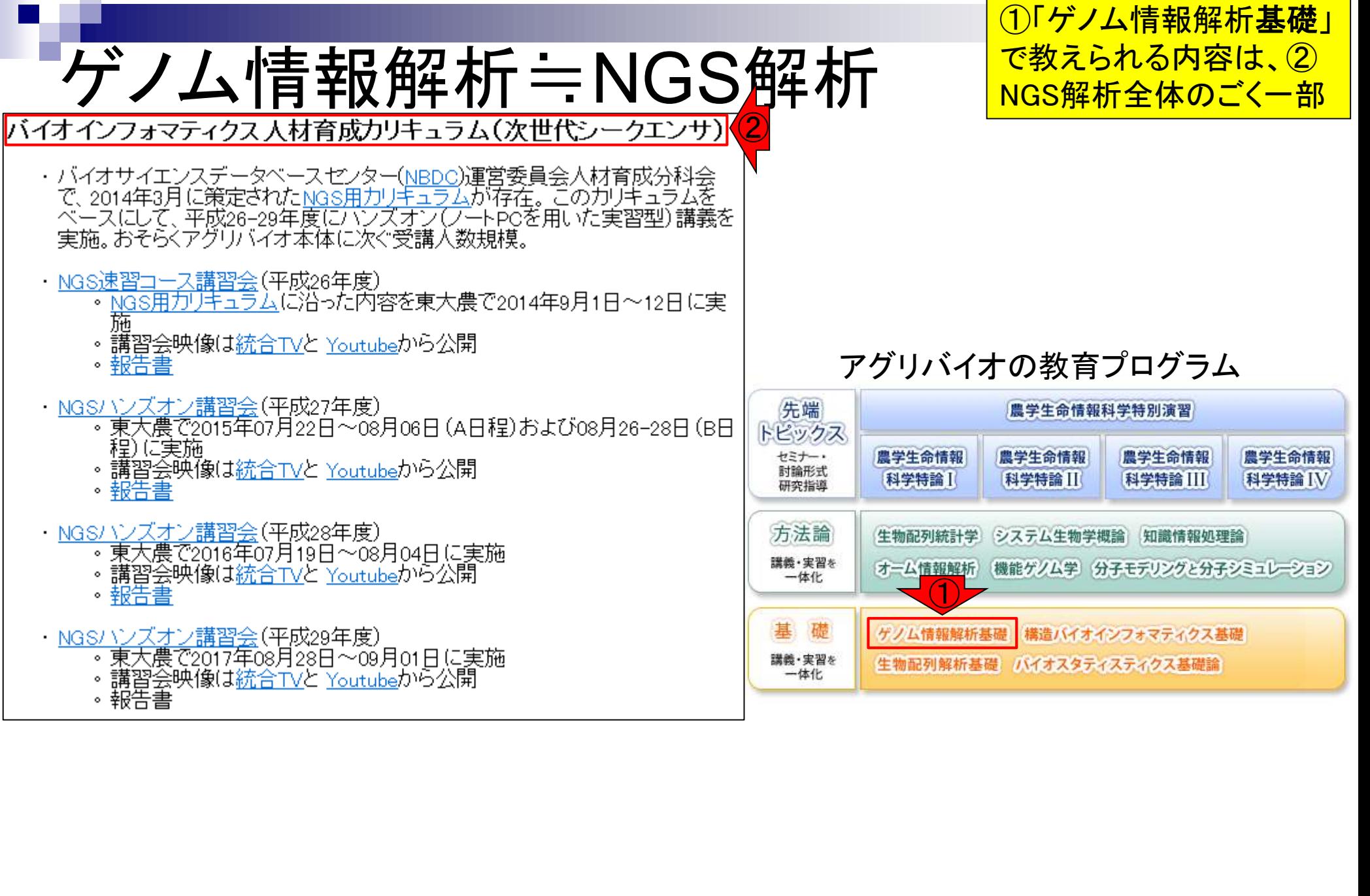

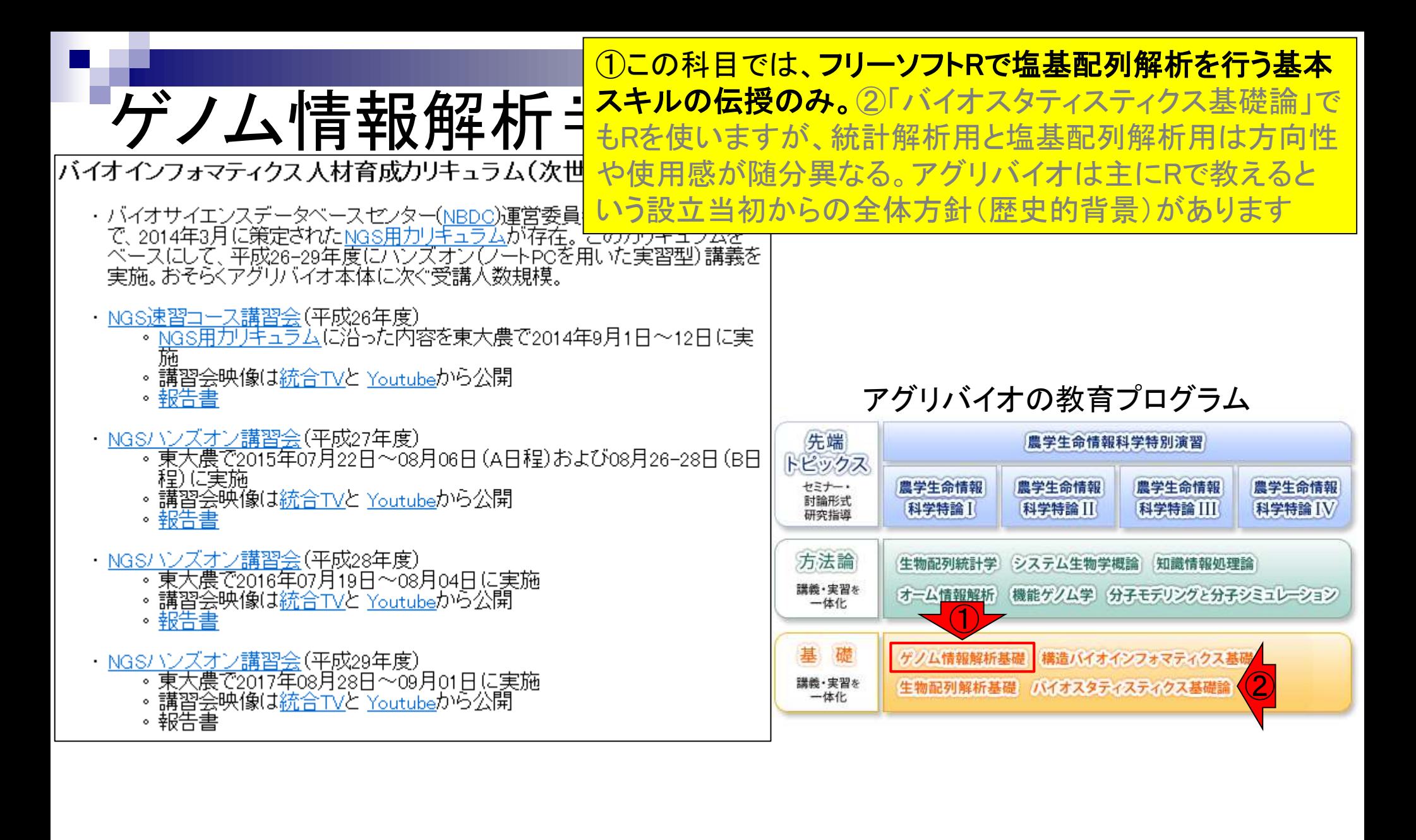

### 講習会関連

①(おそらくこれ以外にも)各自の事情や感性に <u>合った講習会があると思います。教え方はヒトそれ</u> ぞれなので色々出られてみてはいかがでしょうか

①

### |講習会関連

- <u>イルミナ株式会社のiSchool</u><br>• NGS機器のシェアNo.1企業提供の講習会やウェビナー。クラウド解析環 |境BaseSpaceなども提供している。
- 基礎生物学研究所のトレーニングコーフ - おそらく受講生あたりのスタッフ数がもっとも充実しているコース。
- 
- DNA Data Bank of Japan (DDBJ)センターが提供する各種<u>講習会</u><br>- ^ <u>DDBJing 講習会、D-STEP 講習会</u>などいくつかあります。 遺伝研スパコ<br>- ンの使い方を知りたい場合はこちら。

### 自習用教材

- ・(Rで)塩基配列解析
	- 。 NGS系のそれっぽいキーワードで検索すると大抵上位に出現。 Rのイン - ストールからLinux環境でのNGS解析まで幅広く解説。<br><u>- 日本乳酸菌学会誌</u>上で2014年から連載中のNGS記事も<u>こちら</u>で提供。
	-
- ・統合TV • 有用なデータベースやウェブツールの活用法を動画で紹介してくれま す。
- Biopapyrus ・ここもNGS系のそれっぽいキーワー<u>ドで検索すると大抵上位</u>に出現。 - Linux、Perfなどの各種インストール系や用語説明などが豊富。

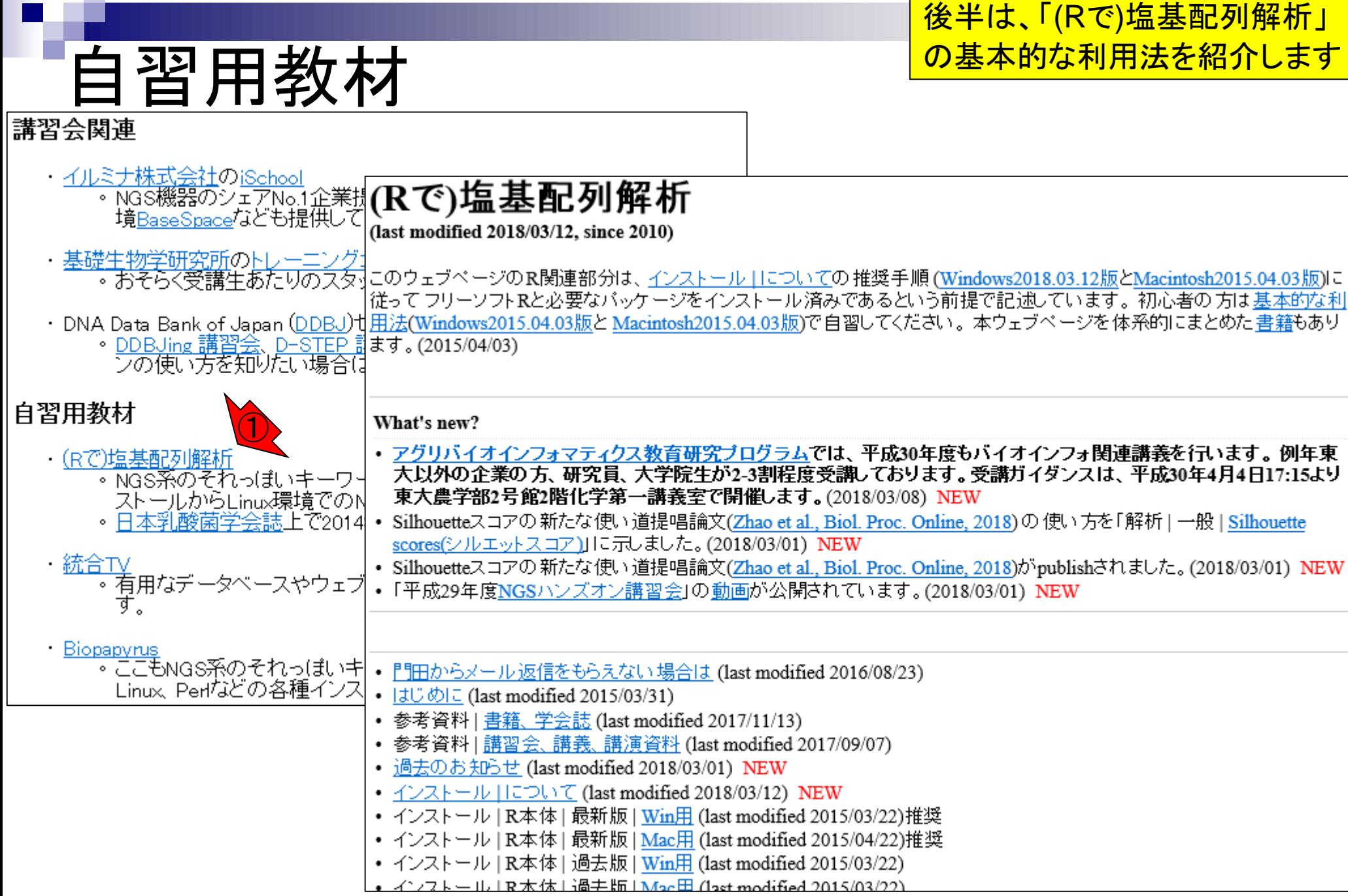

(Rで)塩基配列解 |(Rで)塩基配列解析

①貸与PCは、基本的にこのウェブページの推奨手順通り にR本体および必要なパッケージのインストールしている。 この手順通りにやれば、以降は基本的に持込PCで受講 可能。後半は、②「基本的な利用法」の一部を行います

(last modified 2018/03/12, since 2010)

|このウェブページのR関連部分は、インストール ||こついての 推奨手順 (Windows2018.03.12版とMacintosh2015.04.03版)に |従って フリーソフトRと必要なバッケージをインストール済みであるという前提で記述しています。 初心者の 方は基本的な利 用法(Windows2015.04.03版と Macintosh2015.04.03版)で自習してください。 本ウェブページを体系的にまとめた書籍もあり

 $\overline{1}$   $\overline{1}$ 

ます。(2015/04/03)

What's new?

- ・ アグリバイオインフォマティクス教育研究プログラムでは、平成30年度もバイオインフォ関連講義を行います。 例年東 大以外の企業の方、研究員、大学院生が2-3割程度受講しております。受講ガイダンスは、平成30年4月4日17:15より 東大農学部2号館2階化学第一講義室で開催します。(2018/03/08) NEW
- Silhouetteスコアの新たな使い道提唱論文(Zhao et al., Biol. Proc. Online, 2018)の使い方を「解析 | 一般 | Silhouette scores(シルエットスコア)」に示しました。(2018/03/01) NEW
- Silhouetteスコアの 新たな使い道提唱論文(Zhao et al., Biol. Proc. Online, 2018)がpublishされました。(2018/03/01) NEW
- •「平成29年度NGSハンズオン講習会」の動画が公開されています。(2018/03/01) NEW

 $\langle 2 \rangle$  (2)

- 門田からメール返信をもらえない場合は (last modified 2016/08/23)
- はじめに (last modified 2015/03/31)
- 参考資料 | <u>書籍、学会誌</u> (last modified 2017/11/13)
- 参考資料 | <u>講習会、講義、講演資料</u> (last modified 2017/09/07)
- 過去のお知らせ (last modified 2018/03/01) NEW
- インストール | について (last modified 2018/03/12) NEW
- インストール | R本体 | 最新版 | Win用 (last modified 2015/03/22)推奨
- インストール | R本体 | 最新版 | Mac用 (last modified 2015/04/22)推奨
- インストール | R本体 | 過去版 | Win用 (last modified 2015/03/22)
- インフトール IR木休 L過去版 I Mac 田 (last modified 2015/03/22)

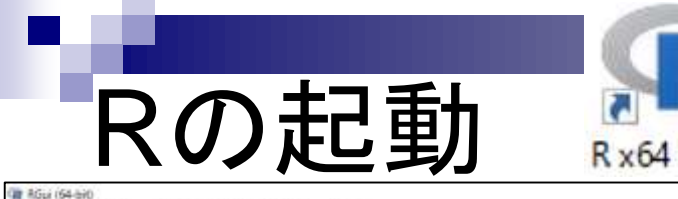

### 起動直後は画面いっぱいに開くので、①最大化を解除

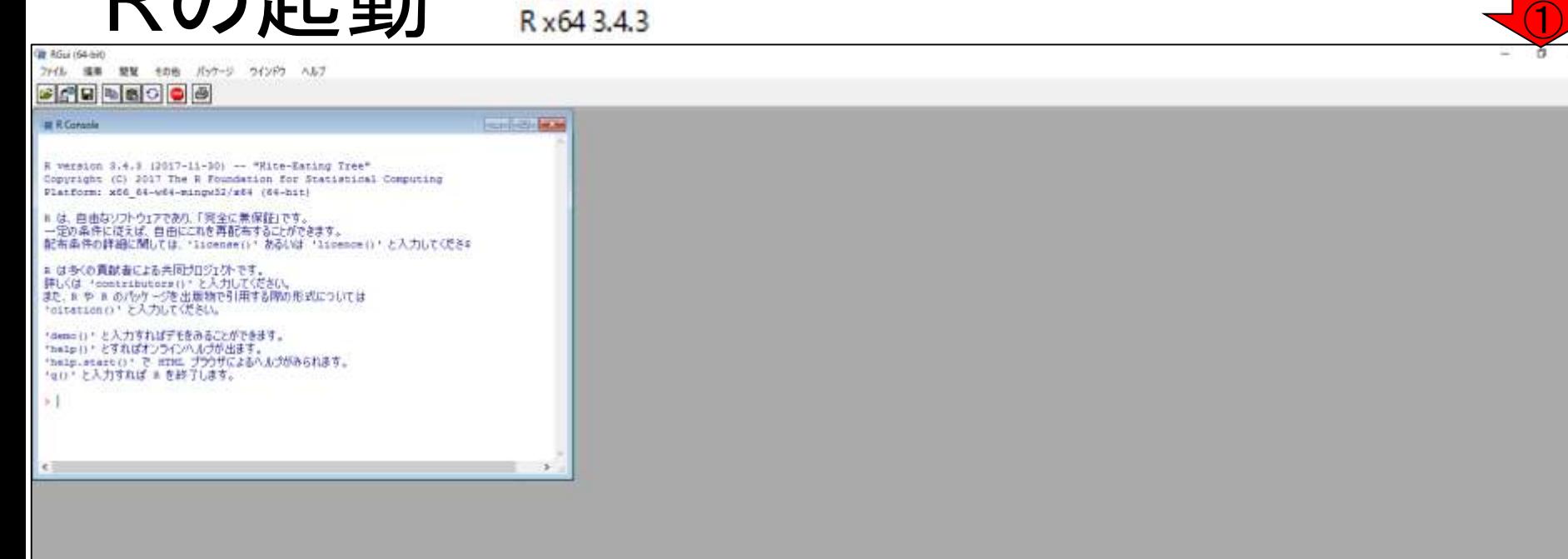

#### **SOBCO 3 HOMO 2 4 9 HO**

Apr 16 2018 **17** 

 $\begin{array}{l} \sim \text{W} \oplus \text{A} \rightarrow \text{A} \oplus \text{A} \rightarrow \text{C} \oplus \text{A} \rightarrow \text{C} \oplus \text{A} \end{array}$ 

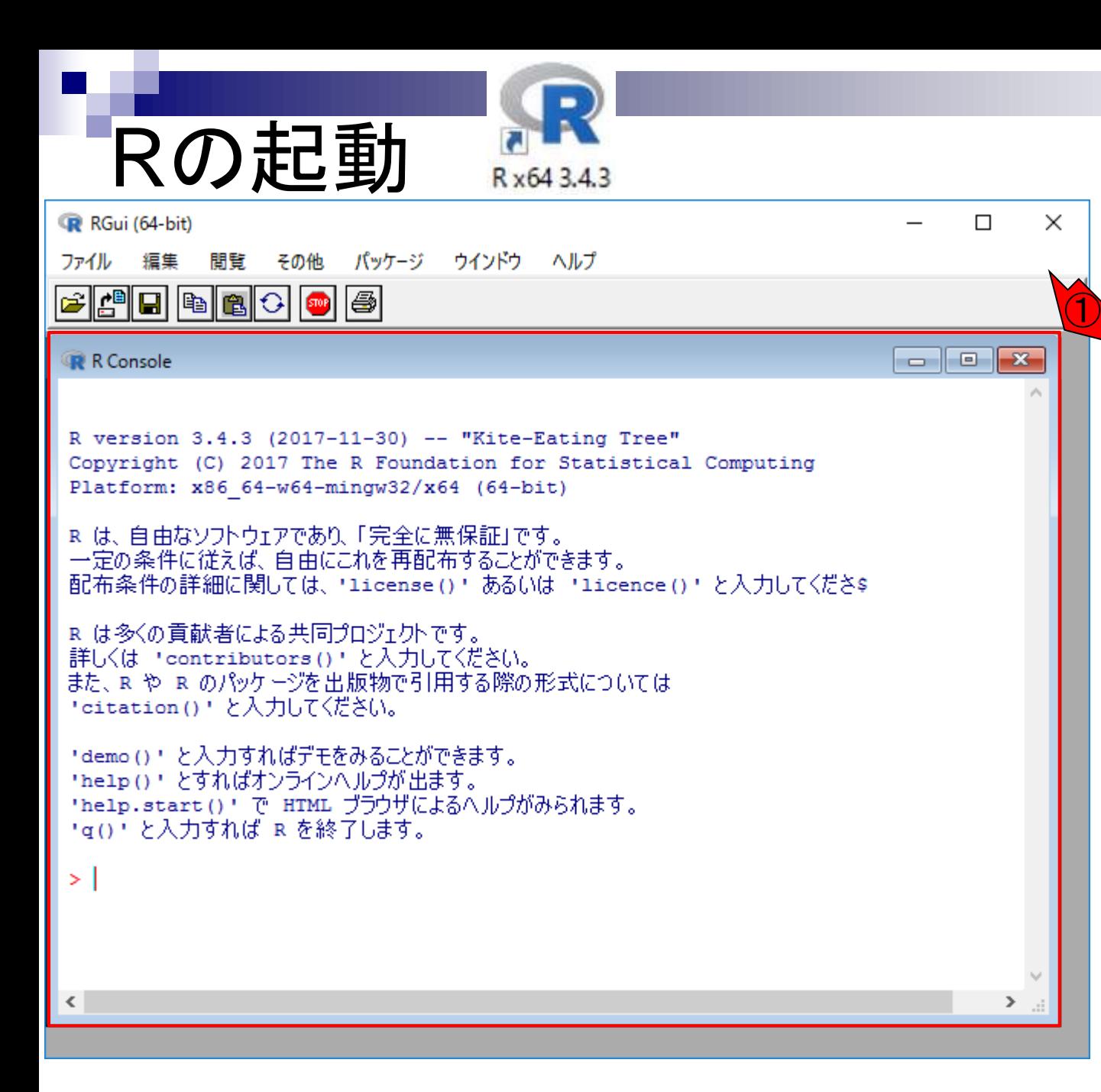

Apr 16 2018 **18** 

①赤枠で囲まれた部分

が「Rコンソール画面」

### 基本的な利用法

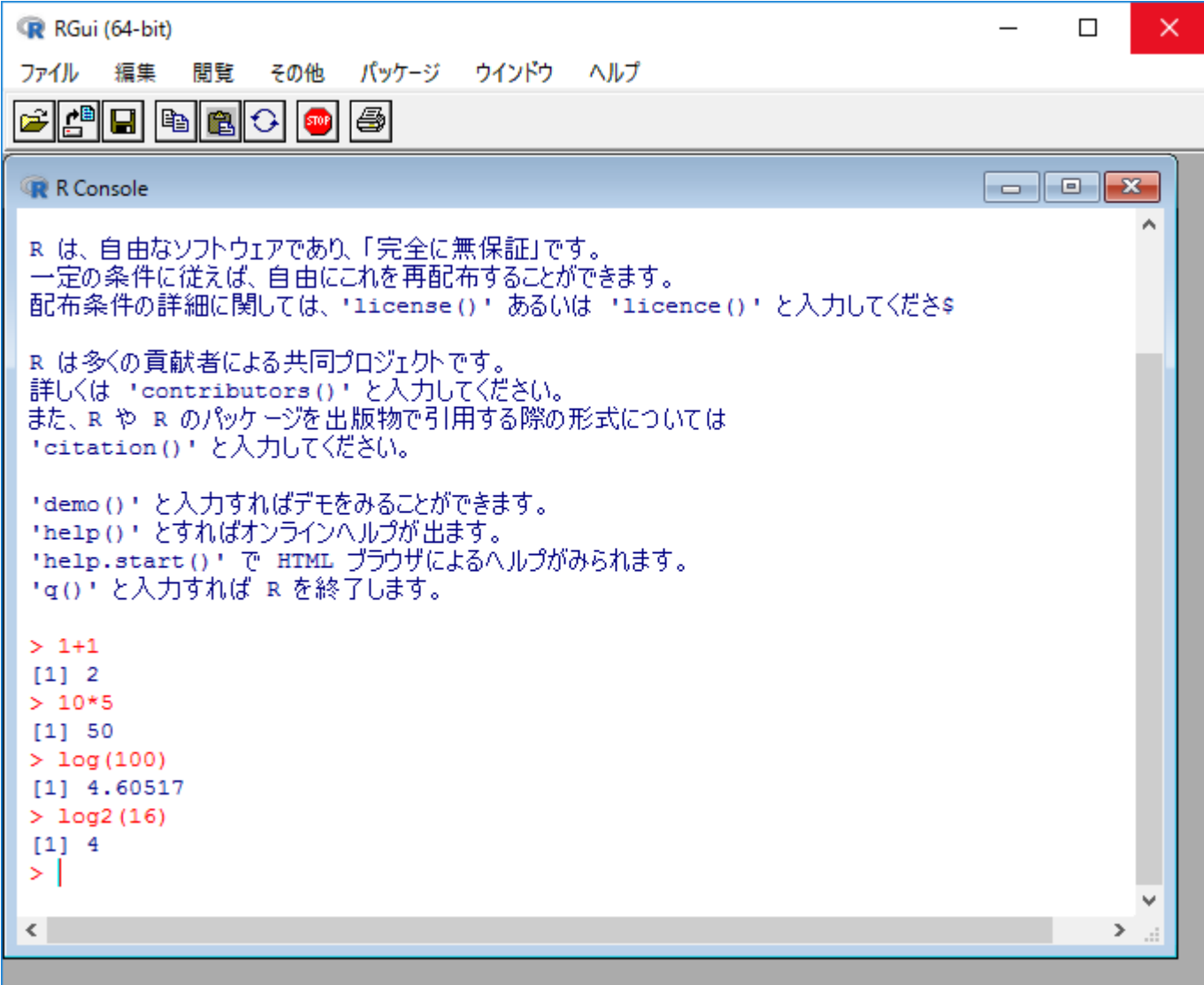

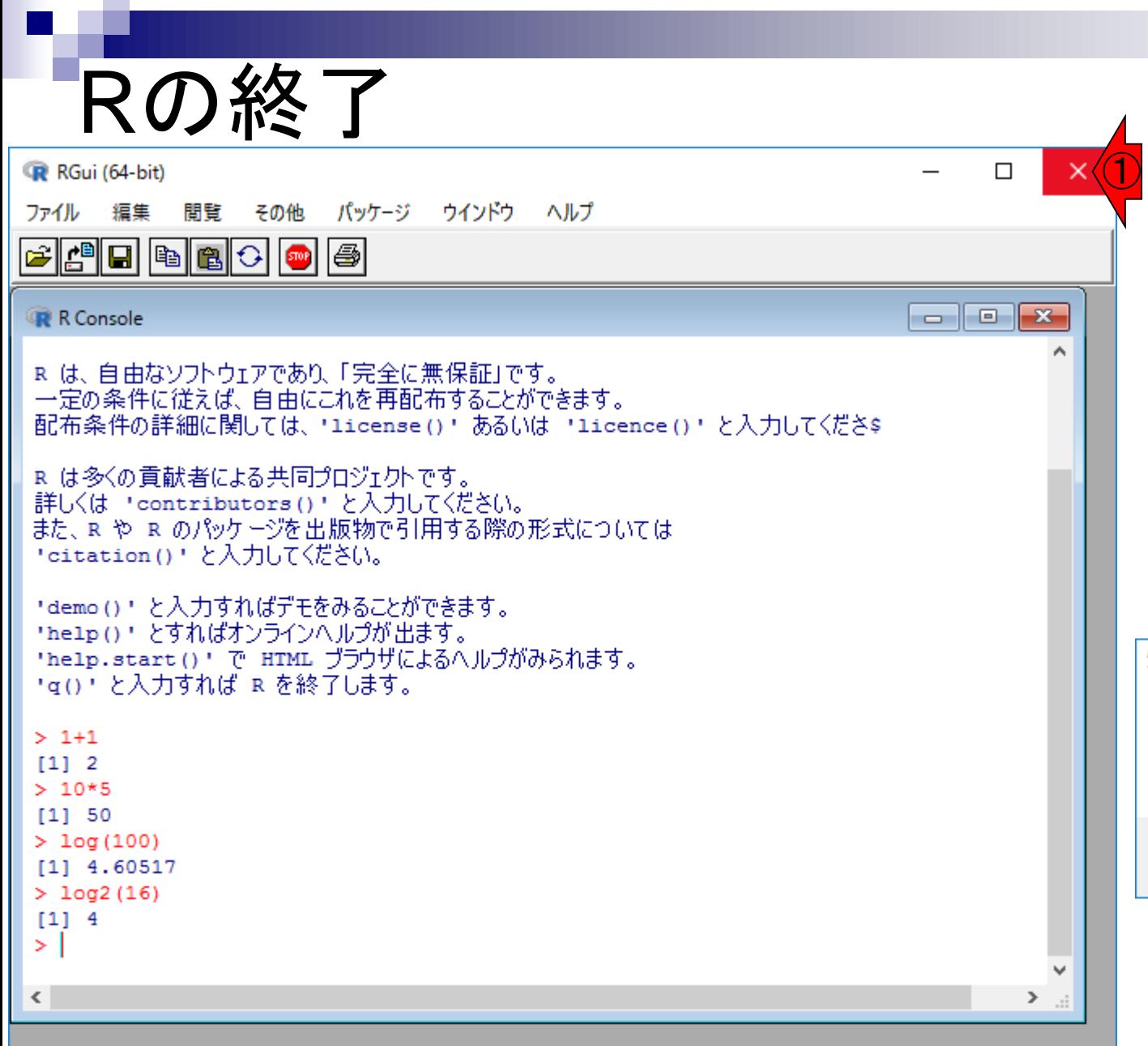

通常のソフトウェアと同様、 ① 右上の×ボタンを押せばよい。 ②「作業スペースを保存しま すか?」というダイアログが出 るが、最初のうちは③いいえ でよい。「はい」を押してし まっても.Rdataと.Rhistoryとい う2つのファイルが作成される だけなので特に問題はない

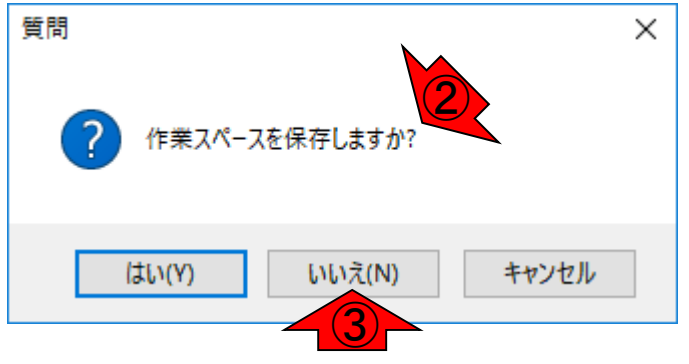

基本的な塩基配列解析から、NGSデータ (Rで)塩基配列解析 取得、マッピング、統計解析、作図などがで きます。このウェブページは、サンプルデー タと解析例を徹底的に充実させています。 (last modified 2018/03/12, since 2010) 項目数が非常に多いですが、慣れですこのウェブペーシの発酵運動 4 · 書籍 Iトランスクリプトーム解析 | 43.3.2評問比較 Gastmodified 2014/04/28) 従ってフリーソフトRと必要な 書籍 トランスクリプトーム解析 (4.3.4 他) 実験チザイン(は無関) flast modified 2014/04/28) 用法(Windows2015.04.03图と 書籍 | 日本乳酸菌学会は (について flast modified 2015/01/13) ます。(2015/04/03) 書籍:日本附請学会誌 第1四代小口グクション (last modified 2014/08/36) 書籍1日本乳酸菌学会誌 |第2回GET環境からコマンドライン環境へ (last mod • イントロ | NGS | 読み込み | FASTOE 式 (last modified 2014/07/17) · 書籍1日本乳酸菌学会誌1第3回Limx環境環境からNOSチーク取得まで(b • イントロ | NGS | 読み込み | FASTO形式 | description(子) 記述を整形 (last modified 2014/08/21) • イントロ | 一般 | ランダムに | 近 地出 (last modified 2014 07:17) What's new? • イントロ | NGS | 読み込み | filamina2)\* sea tat (last modified 2013/06/15) • イントロー段1任息の文字列を行の意初に挿入 (last modified 2014/07/17) • イントロ | NGS | 読み込み | Illuminal) \* aseo no flast modified 2013/06/17] アグリバイオインフォマティ<br>大幻外の企業の方、研究 • イントロ | 一般 | 圧 意のキーワードを含む行を抽出7基礎) (last modified 2014) ·イントローファイル形式の変換 (について · マップ後: 出力ファイルの読み込み htSeqTools/Planet 2012) (last modified 2013/06/19) • イントロ | 一般 | ランダムな塩基配列を生成 (last modified 2014/06/16) 東大農学部2号館3階化学 • イントローファイル形式の変換 BAM-マップ後 カウント情報取得 (について Cast modified 2014/12/17) ● イントロ | 一般 | 任意の基本の可能な全ての塩基配列を作成 (last modified 20 Silhouetteスコアの新たな • イントロ ファイル形式の変換 FASTO マップ设 カウント情報取得 ゲノム フンテーション有10mgR(Gaidatza, 2014) (last modified 2015/02/26) • イントロ | 一般 | 圧燃の位置の温差を置換 (last modified 2013/09/12) some(2/ルエットスコア) • 不不口 ファイル形式の変換 Gentant · マップ後 カウント情報取得 | ゲノム | アノテーション集 | OsseR(Gardatty) 2014) (last modified 2014/06/22) • イントロー般) 指定した範囲の配向を取得 (last modified 2014/03/08) Silhouetteスコアの新たなほ  $-4.40$ ファイル形式の変換 | queg -> マップ後 カウント情報取得 トランスクリプ • 解析 電視変動 について (last modified 2014/07/10) • イントロ | 一般 | 脂肪した石(染色体やdescription)の配加を取得 (last modified 「平成29年度NGSハンス + イントロ ファイル形式の変換 | qseq ->1 ・マップ 疑 | 配列者とカウン+ 数の間様 (last n + 解析 | 発現装飾 | 非SM | 対応なし | について (last modified 2015/03/30) NEW • イントロ | 一般 | 顧訳者び | (translate)を取得(基礎) | Basstratuta (last modified 20  $+4.11$ ファイル形式の変換 gseg => 5 - 正規化 H.C.フいて (last modified 2014/06/2) • 解析 | 発現要勤 | 2群間 | 対応なし | 複製あり | TCC(Sun 2013) (last modified 2015/02/26)推奨 • イントロ | 一般 | 翻訳配列(translate)を取得(応用) | segint(Charif 2005) Gast m + 前処理」クオリティチェック (について dast 解析:発現完動:2評問:対応なし | 推製あり | SAMpeofl.r. 2013) (last modified 2014/02/07) 正規化 : 基礎 | RPR or CPR (配列基據王) • イントロ | 一般 | ※清晰(complement)を収得 (last modified 2013/06/14) 南処理 クオリティチェック | grgr: (last mod 「田からメール場信をも 正規化 |基礎 | RPM or CPM (#) !- F 故語 · 解析 | 発現業動 | 2評略 | 対応なし | 複製あり | edge及Robimon 2010) (last modified 2014/07/24) • イントロ | 一般 | 逆相補通(reverse complement)を取得 (last modified 2013/06) · 前処理:クオリティチェック1PEREDスコフ 13U (2) = Clast modified 2) 正現化:基礎 RPKM トランスクリプトー、 解析:発現資動:2時間 対応なし | 複製あり | WAD(Kadota 2008) (last modified 2015/03/30) 202W · イントロ | 一般 (逆議/revene)を取得 (last modified 2013/06/14) 前処理」クオリティチェック 配列長分布を 春天資料 書籍 学会社 解析: 発現交動 | 2時間 | 対応なし | 提製なし | TOC(Sun 2013) (last modified 2014/03/05)推進 正現化 基礎 RPKM プラム (last modifie • イントロ | 一般 | 2連続塩基の出現機関情報を取得 flast modified 2015/02/19 前処理 フィルタリング IPHREDスコアか 参考資料 調固金 銅燕 正規化(サンブル内 IEDASep/Rapp 201 解析: 我現在動: 2時間: 対応なし: 複製なし | DESeo(Ander: 2010) (last modified 2014/01/20) • イントロ | 一般 | 3連続規基の出現精度情報を取得 flast modified 2015/02/19 前処理」フィルタリング「FHIKEDスコアか 過去のお 知らせ (last mode ・正規化 サンブル内 解析 | 発現交動 | 2評開 | 対応なし | 複製なし | edge形(Robimon 2010) (last modified 2014/03/20) **RNASeqBias(Zhena** • イントロー段1任息の長さの連続塩基の出現植園情報を取得 (last modifie 前処理」フィルタリング | ACGTのみかー インストールロニンいては 解析 発現証額 2時間 H273し N015eo(Tararona 2011) (last modified 2013/01/08) ・正規化 サンプル関 **Toner-martiles Bull** · イントロ | 一般 | Tips | 圧縮の拡張子でファイルを保存 Clast modified 2013/09: 前処理 フィルタリング | ACOT2 外の日 インストール1R本体1最新 · 正規化 サンプル関10mmin3oilant 3 · 解析 | 発現交勤 | 2群間 | 対応なし | NBPSeu/Di 2011) (last modified 2012/03/15) • イントロ | 一般 | Tips | 拡張子は同じで任意の文字を掲載して保存 (last modif · 前処理 フィルタリング | ACGTLI外の3 R 本他 | 爵新 正規化1サンプル関注群関:複製あり 病院所 発現要数 2評問 対応あり Iについて (last modified 2014/12/27) • イントロ | 一般 | 配列取講 | ゲンム配列 | 公共DBから (last medified 2014/03/2 前処理コマルタリング」重複のない記す -ル |民本体| 過去 正規化1サンプル間12解間1複製本リ1 36 · 解析 |発現変動 | 2群間 | 対応あり | 複製なし | TCC中心DEGES islaeR-edaeR.g Sua 2013) (last modified 2014/03/13) • イントロ | 一般: 配列取得 | ゲノム配列 | BSaemonie(last modified 2015/02/19) -ル | R本体 | 過去 南県理1フィルタリング1指定した長さに 発現変動: 2時間 | 対応あり | 複製なし | TCC中のDEGES DESeg-DESeg(Sun\_2013) (last modified 2014/03:13) 正規化(サンブル開口)経閉口機関米リ - 解析: • イントロ | 一般 | 配列取得 | プロモーター配列 | 公共DRから (last modified 20) 前処理コマルタリング工作意のリードに 発現在動 | 2時間 | 対応あり | 複製なし | edgeR/Rohimson 2010) (last modified 2014/01/07) インストール「取パッケ **NEW** 正規化(サンプル関)2評関(理製あり)me • イントロ|一般 |配列取得|プロモーター配列 | BSannomeとTaDAから(last mo · 耐処理 フィルタリング | 指定した長さの • インストール IRパッケー 解析 |発現変動 | 2時間 |対応あり | 複製なし | DESep(Anders 2010) Gast modified 2014/03/14) 正規化」サンプル関注2時間に問題ないは • イントローー設:配列取得 | ブロモーター配列 | GenomicFeatures(Lawrence 前処理 フィルタリング1任意のIDを含む ·インストール」Rバッケー 正確化 サンチル関口選問 複製なし 解析:受现变动 (建精)(対応な) EDUCT (last modified 2015/02/10) • イントロ | 一般 | 配列取得 | トランスクリプトーム配列 | 公共DBカー(last mod 前処理 |フィルタリング | IlluminaD pass # • インストール | Rバッケー 正規化」サンプル関口評問:複製なし 解析: 我现要勒 | s群間 | 対応なし | 視製あり | 基礎 | DESedNLove 2014) (last modified 2015/02/04) • イントロ | 一般 | 配列取得 | トランスクリプトーム配列 | General Festures(Law 前処理」フィルタリング | GFF/GTF形式 ·インストール Rバッケー 解析 | 発現変動 | 3群間 | 対応なし | 複製あり | 基礎 | TCC(Sun 2013) (last modified 2015/03/04)推奨 • イントロ | 一般 | 配列取用 | トランスクリプトーム配列 | biomaRt(Durinck\_200) 正規化 サンブル関注群関:提製あり ● 前処理 フィルタリング | 組合せ | ACGT **ON FOR SHOPLIGHT** 解析 発現実動 3評問 対応なし 正規化 サンブル関 3割開 機製あり 複製あり | 基礎 | EBSeq(Leng 2013) (last modified 2015/02/10) • イントロ | NGS | 様々なブラットフォーム Clast modified 2014/06/10) 前処理(トリミング)ポリA配列除虫(Sb) 解析 : 発現実動 | 3評問 | 対応なし ■ 製作 「→→ 製作アートメンティング」 ● イントロ | NGS | qPCRや manoamo/s どとの上札 (last modified 2014/11/12) · 前処理(トリミング)アダプター配列論法 解析: ChIP-seq: 新规モチーフ: conno(Bembom, 2007) (last modified 2013/10/17) 解析  $-10$ 解析:発現変動:3群間:対応なし • イントロ | NGS | 可視化学/ムビラワザやVietnier) (last modelind 2014/06/25) • 前処理 トリミング フタブター配列除法 解析 (chromosome conformation capture (3C) [17 2017] (last modified 2014 12:03)  $-15$ 解析:発現変動 3群間 対応なし • イントロ | NGS | 配列取得 | FASTQ or SRA | 公共DBウラ (last modified 2015 • 前処理 トリミング フダブター配列販売 解析 3C (13Csea)Thangiues 2013) (last modified 2014/02/04) 解析 一般(パターンマッチング (last mode) 解析 |発現変動 |対時間 対応なし • イントロ | NGS | 配列取得 | FASTQ or SRA | SRAdb(Zhu 2013) (last modified • 前処理 トリミング フタブター配列除去 解析: Biridfite sequencing (BS-seq) (1074 VT (last modified 2014/02/08) 解析 : 発現空動 : 5群間 : 対応なし 解析 → 般 i GC含量(GC contents) (last mo \* ● イントロ | NGS | 配列取得 | シミュレーションチック| について (last modified 20 解析 B5-seq BiSeq Hebestrest 2013) (last modified 2014/02/05) • 前処理 トリミング |指定した主論塩基部 解析 -M Sequence Ingon(Schneider 199 解析)発現空動 |精系列 (につい) • イントロ | NGS | 配列取得 | シミュレーションデータ | ランダムな塩基配列の生 解析 | BS-seq | bsses/Hamen 2012) (last modified 2014/02/08) · アセンブル について (last modified 2014 解析 异规变動 特系列 Baynia 解析 一般」上流配列解析 LDSS(Yama • イントロ | NGS | アンテーション情報取得 | について (last modified 2014/03/20 · アセンブル | グノム用 (last modified 2014) 解析: 削跟酵素切断部位(RECS) 地図: REDeen(Zha 201X) (last modified 2011/12/14) 一般 上流配列解析 Relative App Wilm' 解析: 异理变動 | 精系列 | maliulity ·イントロ | NGS | アノアーション情報取得 | GEE GTE E 2 7 1 fg (last modifie 解析 [mall RNA] segmentSeo/Hardcastle 2012) (last modified 2014/02/04) •アセンブル1トランスクリプトーム(転写物) 解析:基礎 k-merlゲノムワイズ推定(基础 解析1発現立動(エクソ **HICHOLY** • イントロ | NGS | アンテーション情報取得 | sefrial | ビファイル (last modified ) · マッピング Iについて flast modified 2015 作図 IL ついて flast modified 2012/09/10) 解析 |基礎 | 平均-分数プロット | Technical 解析 発現変動 エクソン DEXse · イントロ | NGS (アンテーション情報取得 | hiemaltyDungck\_2009) (last modifi-• マッピング Thasic aligner (last modified 20 作图 M-A plot | 思議 (last modified 2012/10/01) 解析 機能解析:還伝子オントロ 解析:基礎 | 平均-分数プロット | Baolingua · イントロ | NGS | アンテーション情報取得 | Transcript(0b | について (Jast modifie frill | M-A plot | spplat2} (last modeled 2013/07/30) • マッピング | splice-aware aligner (last mode 解析(新規転写物国家)グラム配列を利用 解析 機能解析 遺伝子オントロン ·イントロ | NGS |アンテーション情報取得 | TranscriptDb | TxDb \*から (last mod • マッピング | Bisnifite sequencing用 (last m) 作図 ウラスタリング | サンプル 間 | TCC(Sun 2013) (last modified 2015/02/15) 解析 機能解析 遺伝子オントロン 解析 発現量推定ルランスクリプトーム配 • イントロ | NGS | アンテーション情報取得 | TranscriptDb | Generato Features(Lan • マッピング | ESTレベルの手法のjeoung 作図:ROC由線 |基礎 | 感覚をつかむ (last modified 2015/02/15) クラスタリング けこついて flast modifi · 肝折 | 陳能解析 21スウェイ(Padmy · イントロ | NGS | アンテーション情報取得 | TranscriptDb | GEE-GTF形式ファイ · マッピング | 基礎 (last modified 2013/06/1 作図 |ROC曲線 | 基礎 | 2 色を自在に変える(col) (last modified 2015/02/15) · 解析 機能解析 バスウェイ(Pathwa |クラスタリング | サンプル開 | holunt • イントロ | NGS | 読み込み | FASTA形式 | 基本情報支取用 (last modified 2014 • マッピング | single-end | ゲノム | basic align 作図: ROC由線 | 基礎 | 3. H や 大きさを交える(cen, lwd, hv) (last modified 2015/02/15) クラスタリング | サンプル開 | TCC(S · 解析(菌囊解析)について flast mot • イントロ | NGS | 読み込み | FASTA形式 | dencription ラリ記述を整形 (last mx 作図 | ROC曲線 | 基礎 | 4. 軸ラベルやタイトルを消す(mm, mes) (last modified 2015/02/13) • マッピング | single-end | ゲノム : basic align クラスタリング | 遺伝子間(基礎) | ME · 解析 | 菌嚢解析 | phyloseo/McMarc 解析 · イントロ | NGS | 読み 込み | FASTO元式 (last modified 2014/07/17) • マッピング | single-end | ゲノム | splice-aw 作図 ROC由線 | 基礎 | 3. 軸ラベルの支元角度を変える(las) (last modified 2015/02/15) 解析 クラスタリング 道伝子間(応用) | Mg · 相析 | エクノーム解析 | について (la マップ 逆 112ついて Clast modified 2013/06 作図:ROC曲線 | 基礎 | 6. 半白を変える(mar) (last modified 2015/02/15) 能折 シミュレーションカウントデータIIC · 解析 | ChiP-seq | について (last modi マップ語 出力ファイル形式について dast 作図 ROC曲網 基礎 7. Dの重ね書き(new) (last modified 2015/02/15) 解析 シミュレーションカウントデータ Tech · 解析 (ChIP-seq DuffBind(Ross Inne · 作図 | ROC曲線 | 基礎 | 8 月準正直加(legend) (last modified 2015 02:15) マップ接 出力ファイルの読み込み [BA) 辉析 | ChIP-seq | ChIPseqR(Humbu 解析 シミュレーションカウントデータ Biol· · マップ張| 出力ファイルの読み込み | Bo 作図 ROC曲線 | 店用 (last modified 2015/02/07) 解析 ヒミュレーションカウントデータ Bioli 特許 ChIP-seg intervers (last modifi マップ後 出力ファイルの読み込み(SQ) fFEE SplitingCraphs (last modified 2013/08/07) 解析 シミュレーションカウントデータ Biol · 解析 | ChIP-ang PICS(Zhaug 2011 マップ發 出力ファイルの読み込み itse リイブライン IICフいて (last modified 2013/10/17) 解析 シミュレーションカウントデータ Biol · 解析 | ChIP-seq | ChIPpeakAnno(Zh • パイプライン (ゲノム | 発現変動 | 2群間 | 対応なし | 複製あり | SRP017142(Neyret-Kahn 2013) 解析 | ChIP-seq | tMATCDroit, 2010 解析:発現変動 IICOUT (last modified 2) \* • バイブライン(ゲノム | 機能解析 | 2時間 (対応なし | 複製あり | SRP0171420Nevnet-Kahn 2013) 解析 | ChIP-seq | CSAROGaufmann • バイブライン | ゲノム | 機能解析 | 2評問 | 対応なし | 複製あり | SRP0114350financ 2012) (last n

解析 (ChIP-seq) ChiPsino(Zhang 2)

解析 | ChIP-seq | 新規モチーフ | nGA

解析 | ChIP-seq | 新規モチーフ(con

• パイプライン | ゲノム | nmall RNA | SRP016842(Nie 2013) (last modified 2014/06/21)

· リンク集 (last modified 2012/03/29)

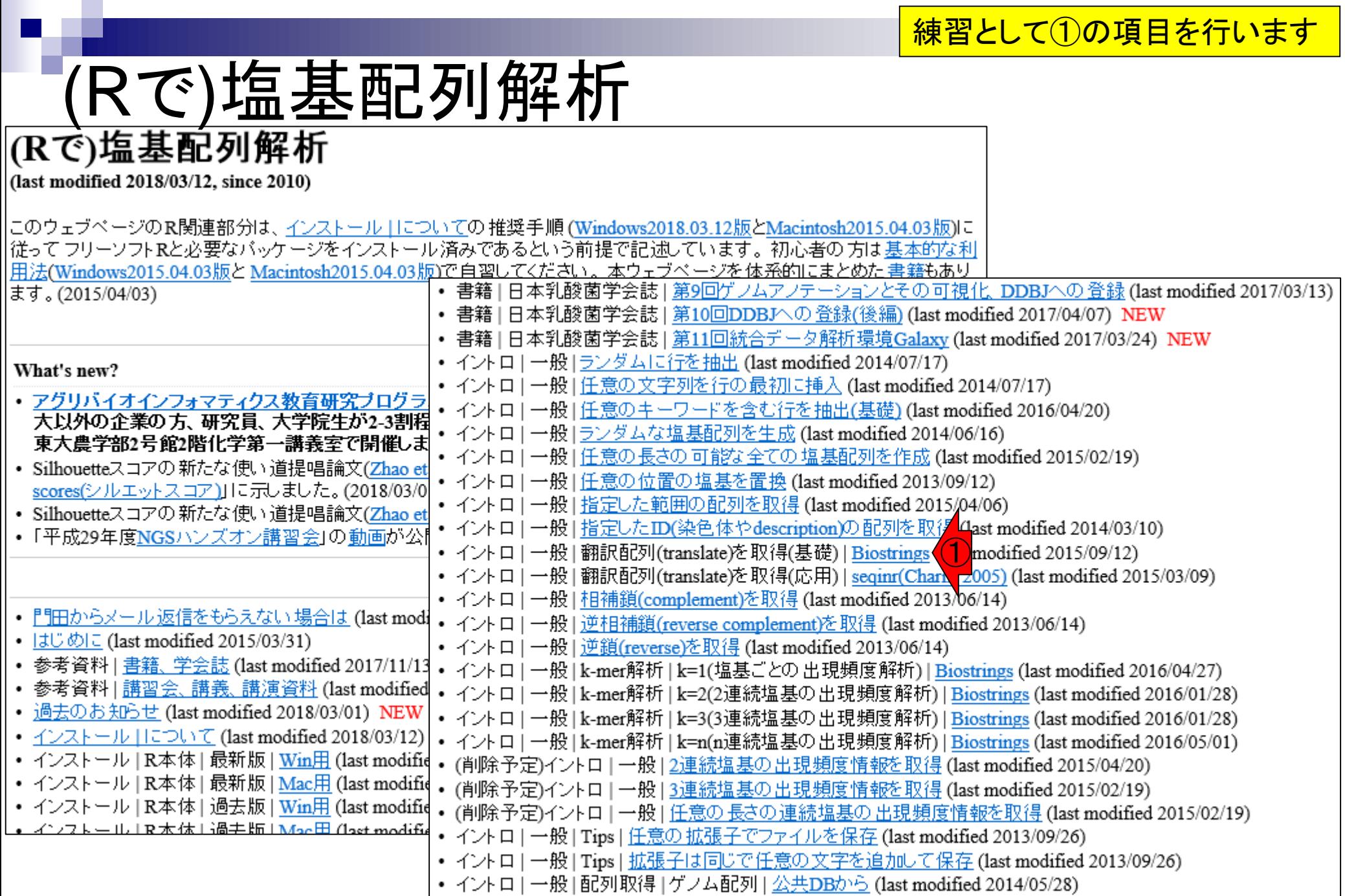

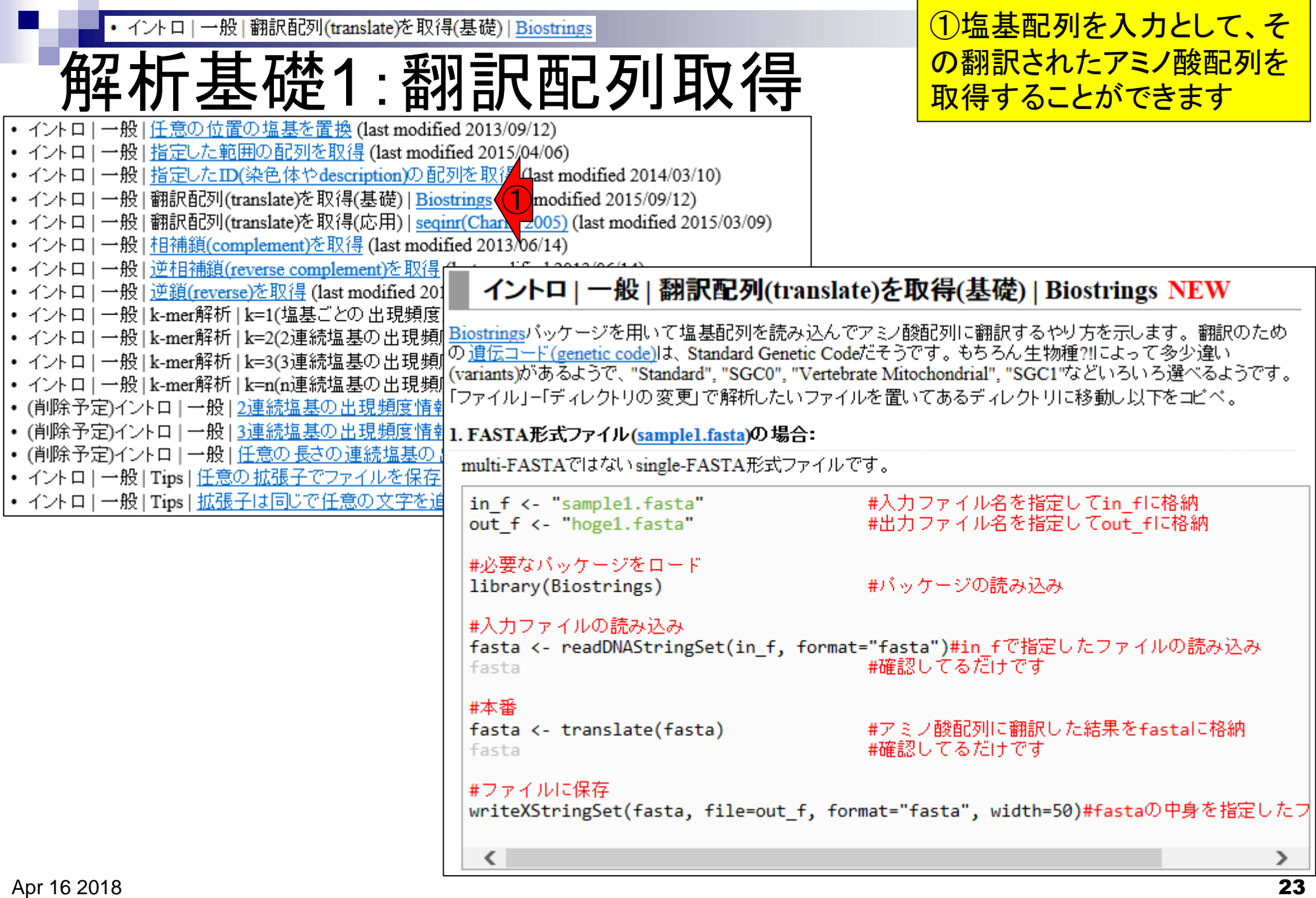

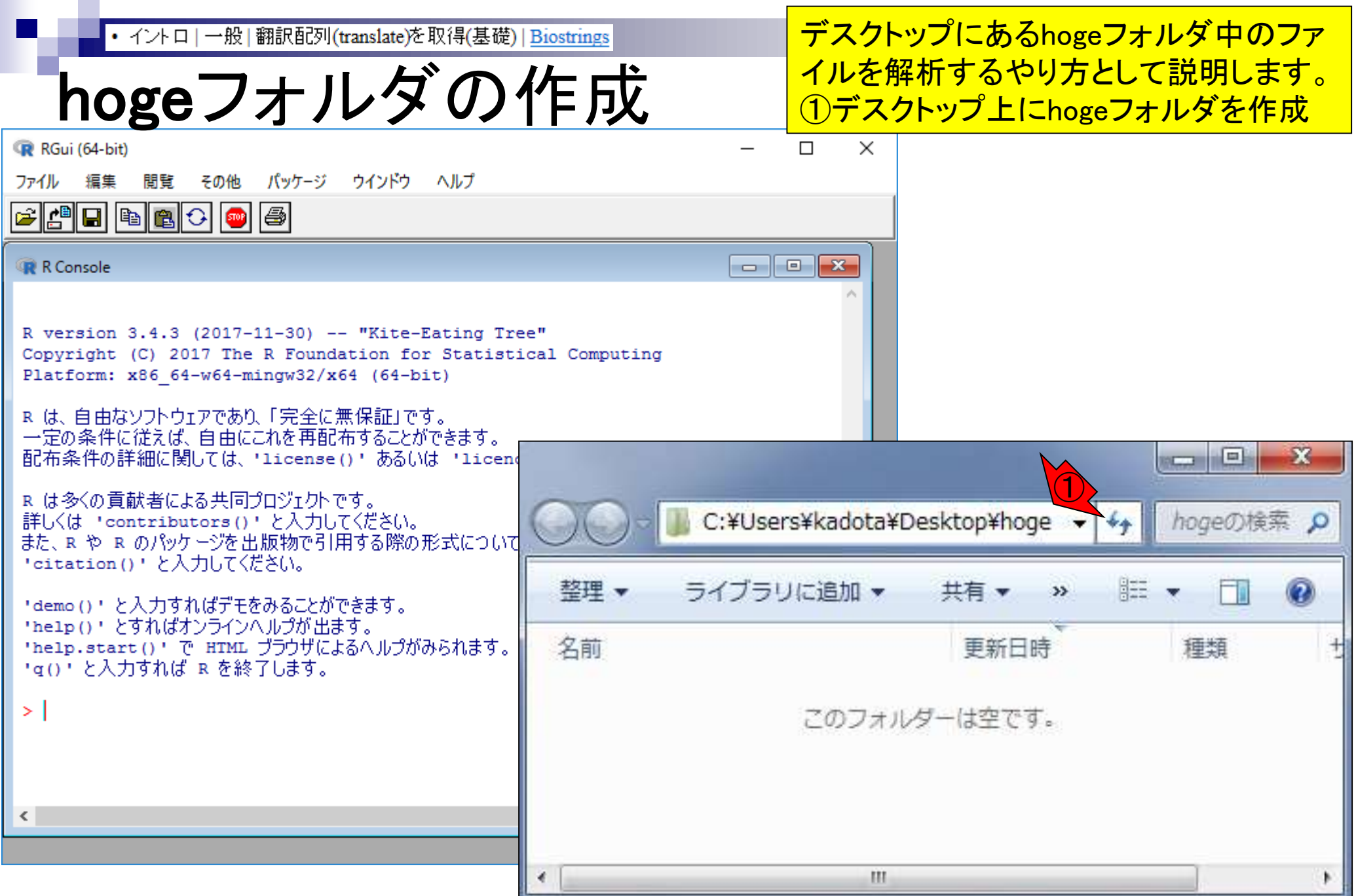

### ①解析したいsample1.fastaのファイル名部分で 右クリックして②対象をファイルに保存。③デス クトップ上に作成した④hogeフォルダに⑤保存

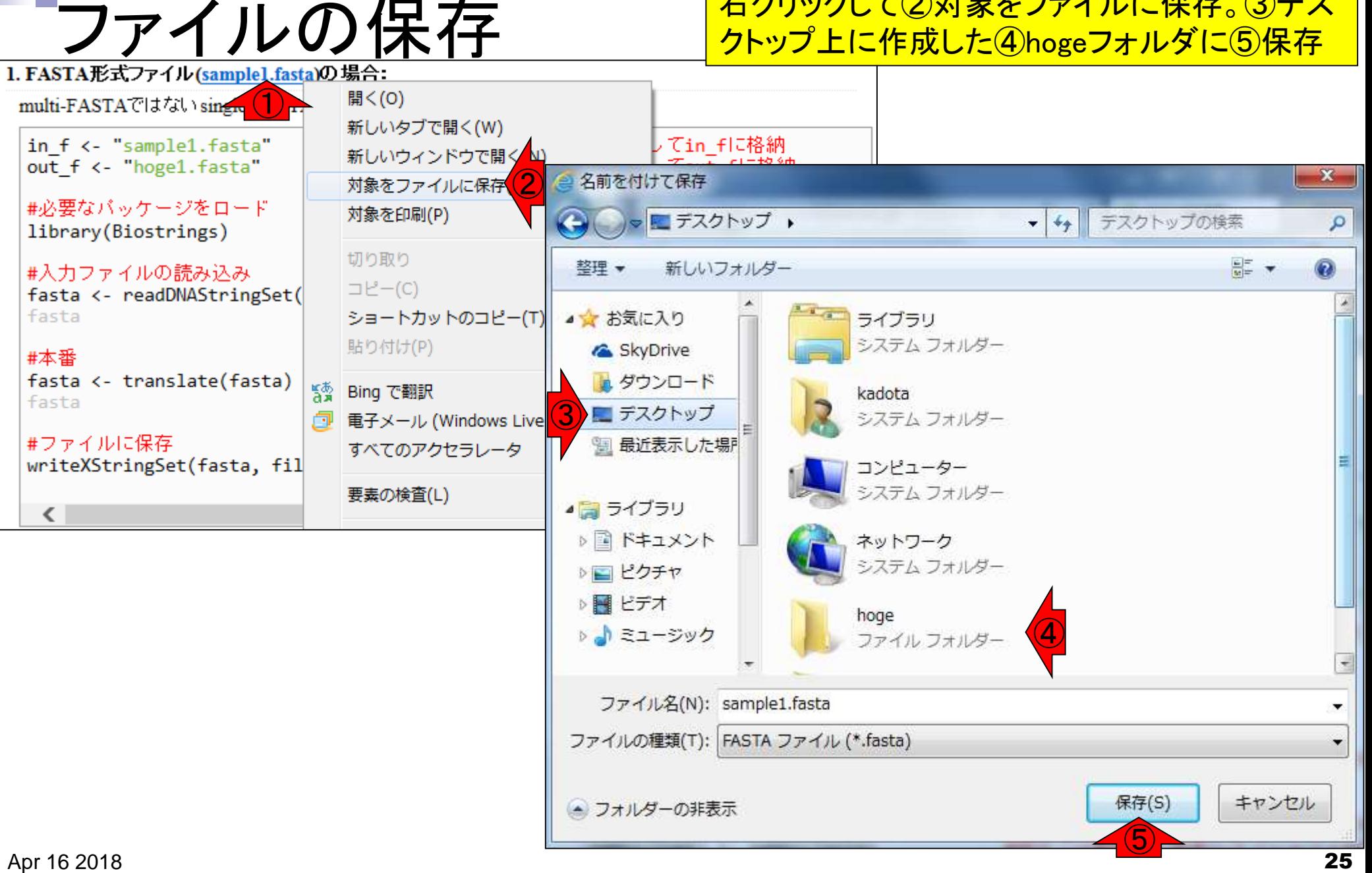

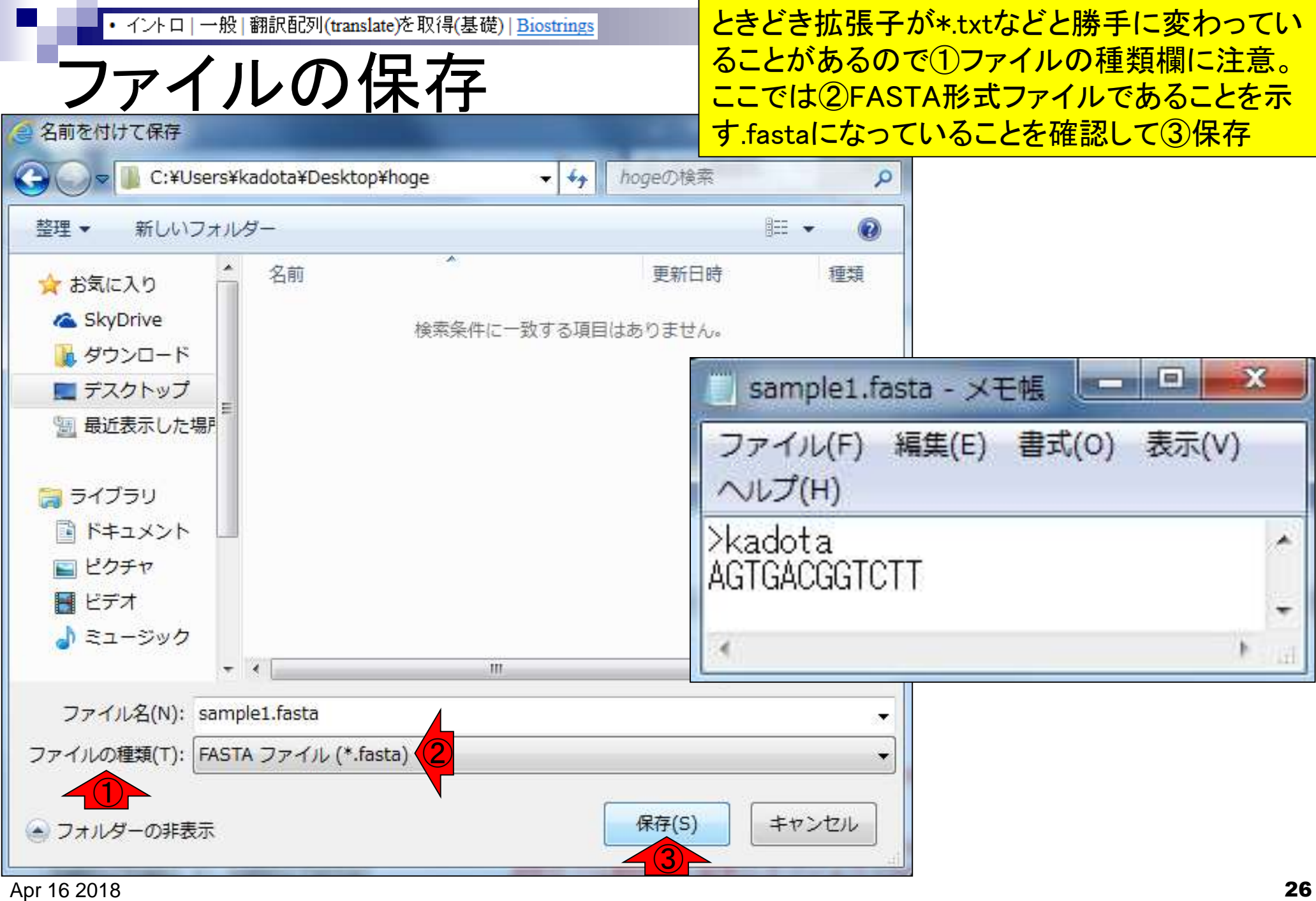

作業ディレクトリの変更

**R** R Console

R version 3.1.3 (2015-03-09) -- "Smooth Sidew Copyright (C) 2015 The R Foundation for Stati Platform:  $x86 64-w64-\text{minqw32/x64}$  (64-bit)

R は、自由なソフトウェアであり、「完全に無保証」です\$ 一定の条件に従えば、自由にこれを再配布することがでS 配布条件の詳細に関しては、「license()! あるいは 「lic\$

R. は多くの貢献者による共同プロジェクトです。 詳しくは 「contributors()! と入力してください。 また、R や R のパッケージを出版物で引用する際の形式S 'citation()' と入力してください。

「demo()「 と入力すればデモをみることができます。 "help()" とすればオンラインヘルプが出ます。 'help.start()' で HTML ブラウザによるヘルプがみられら ②

 $>$  qetwd()

[1] "C:/Users/kadota/Documents ①

Ш

R起動直後のデフォルトの作業ディレクトリは、 ①ユーザ名kadotaのWindows環境では、 「C:/Users/kadota/Documents」。その一方で、 今解析したいディレクトリ(フォルダ)はデスク トップ上にあるhogeなので、作業ディレクトリを そこに変更する必要がある。②「getwd()」は、 現在の作業ディレクトリを表示させるコマンド

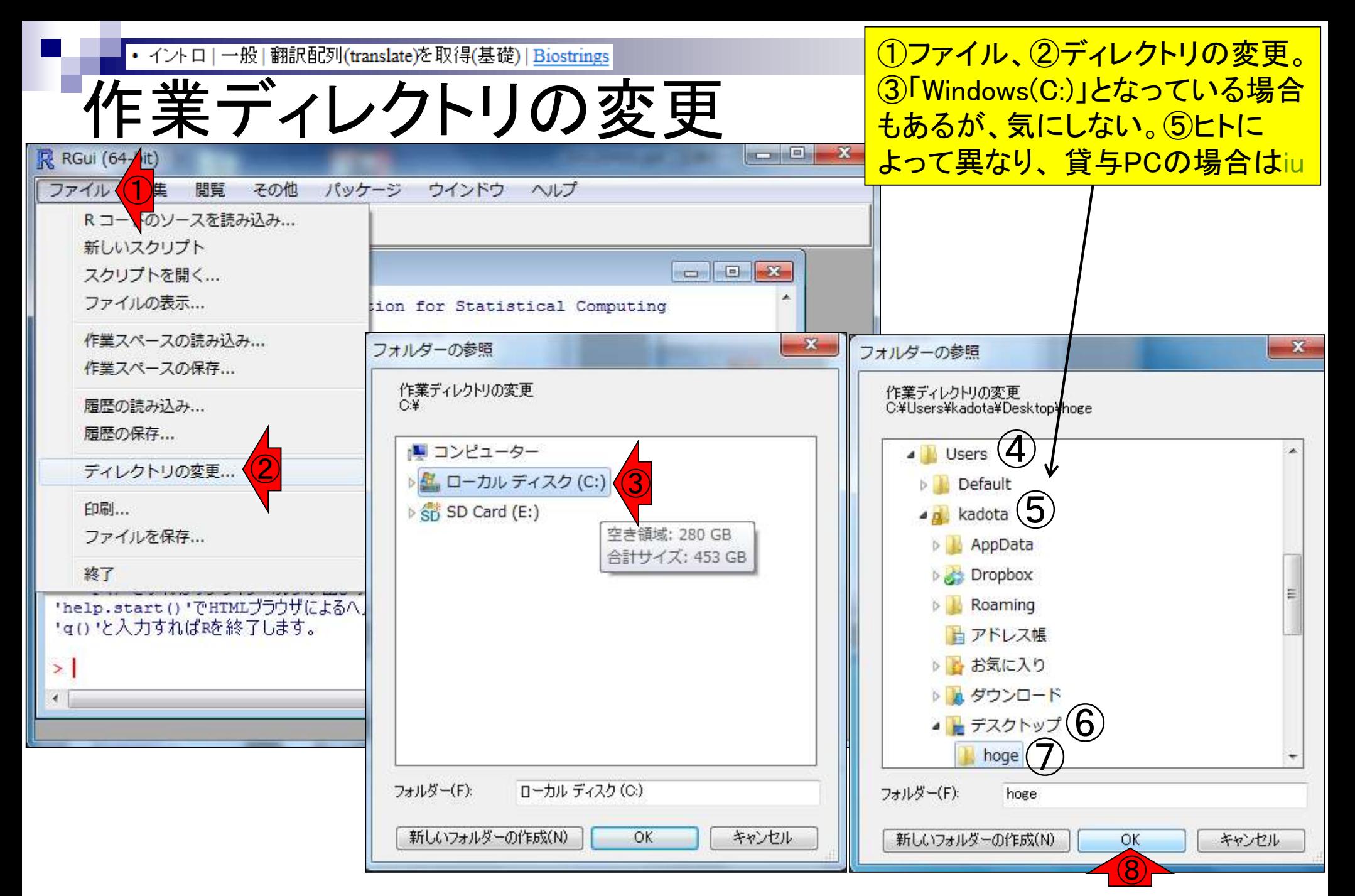

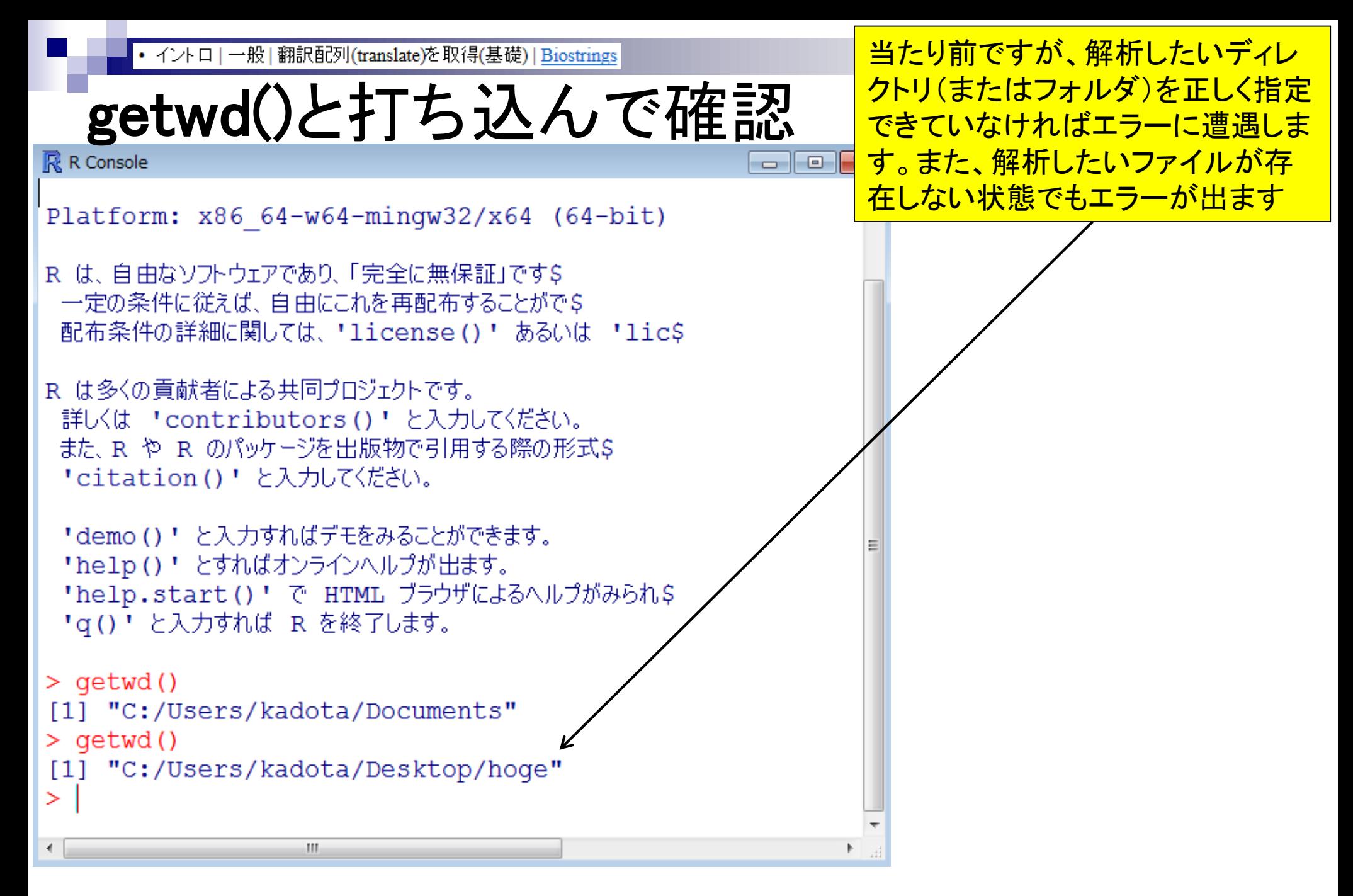

①character(0)は何もないという意味

実際のhogeフォルダとR操作画面の関係

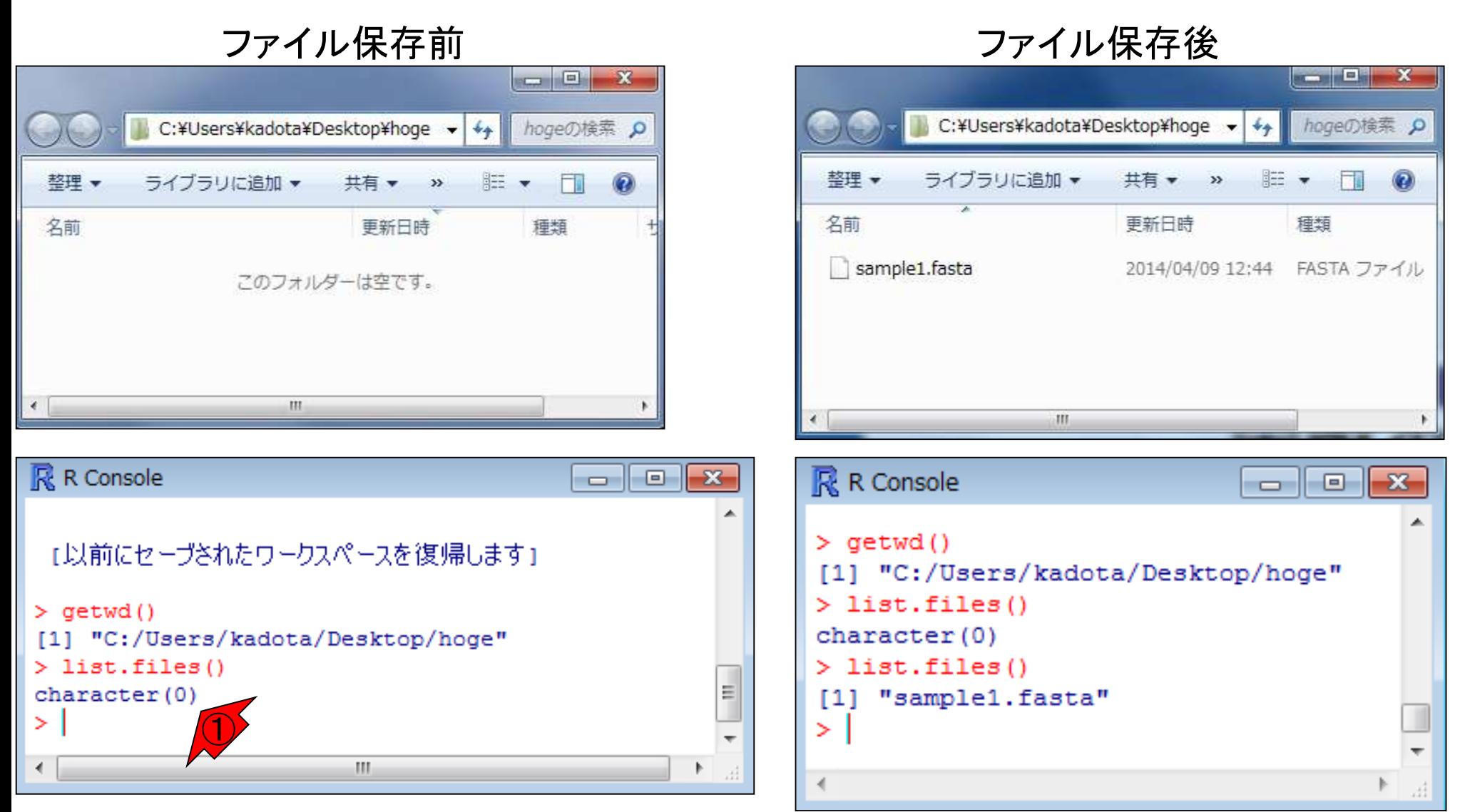

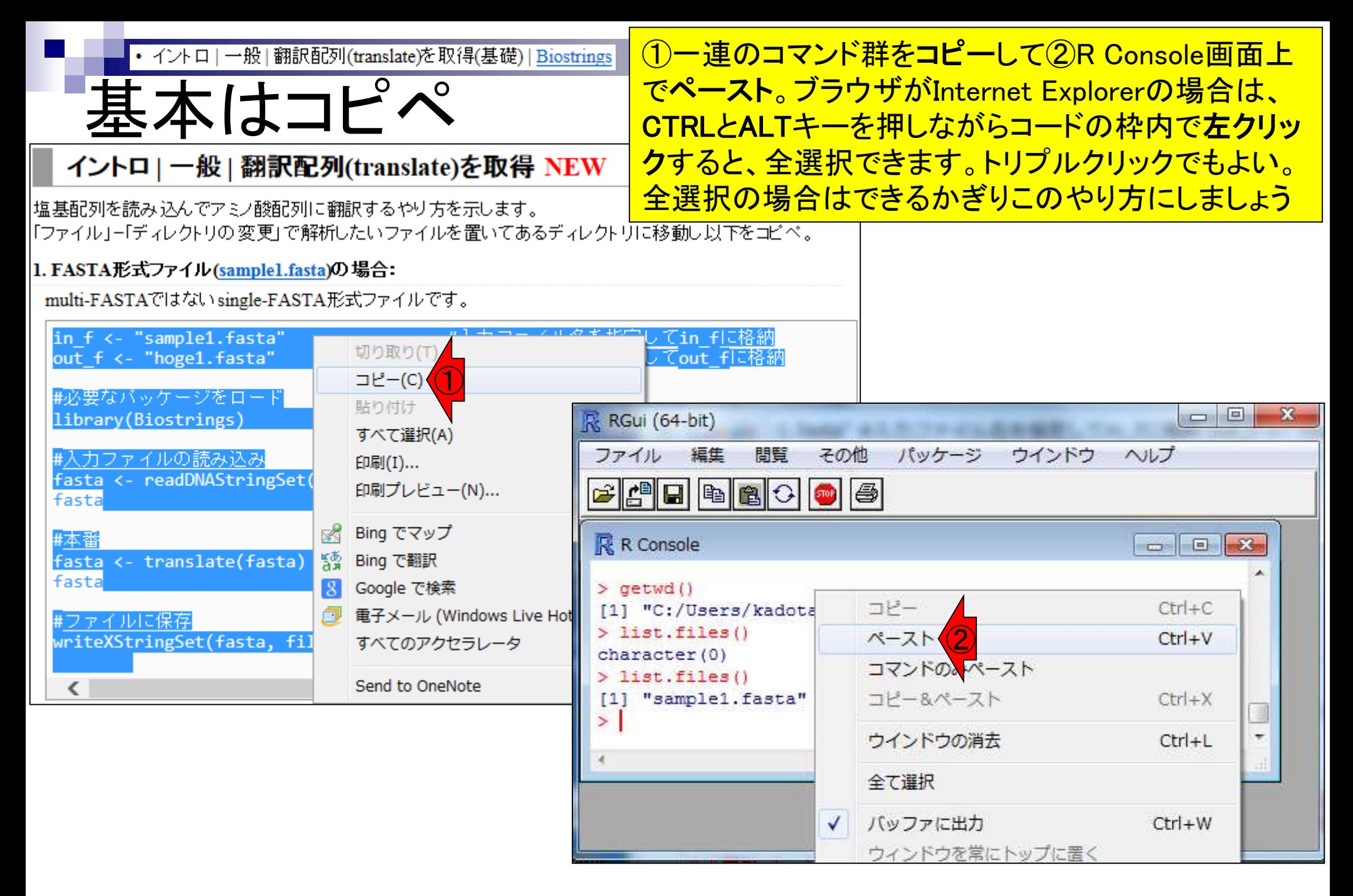

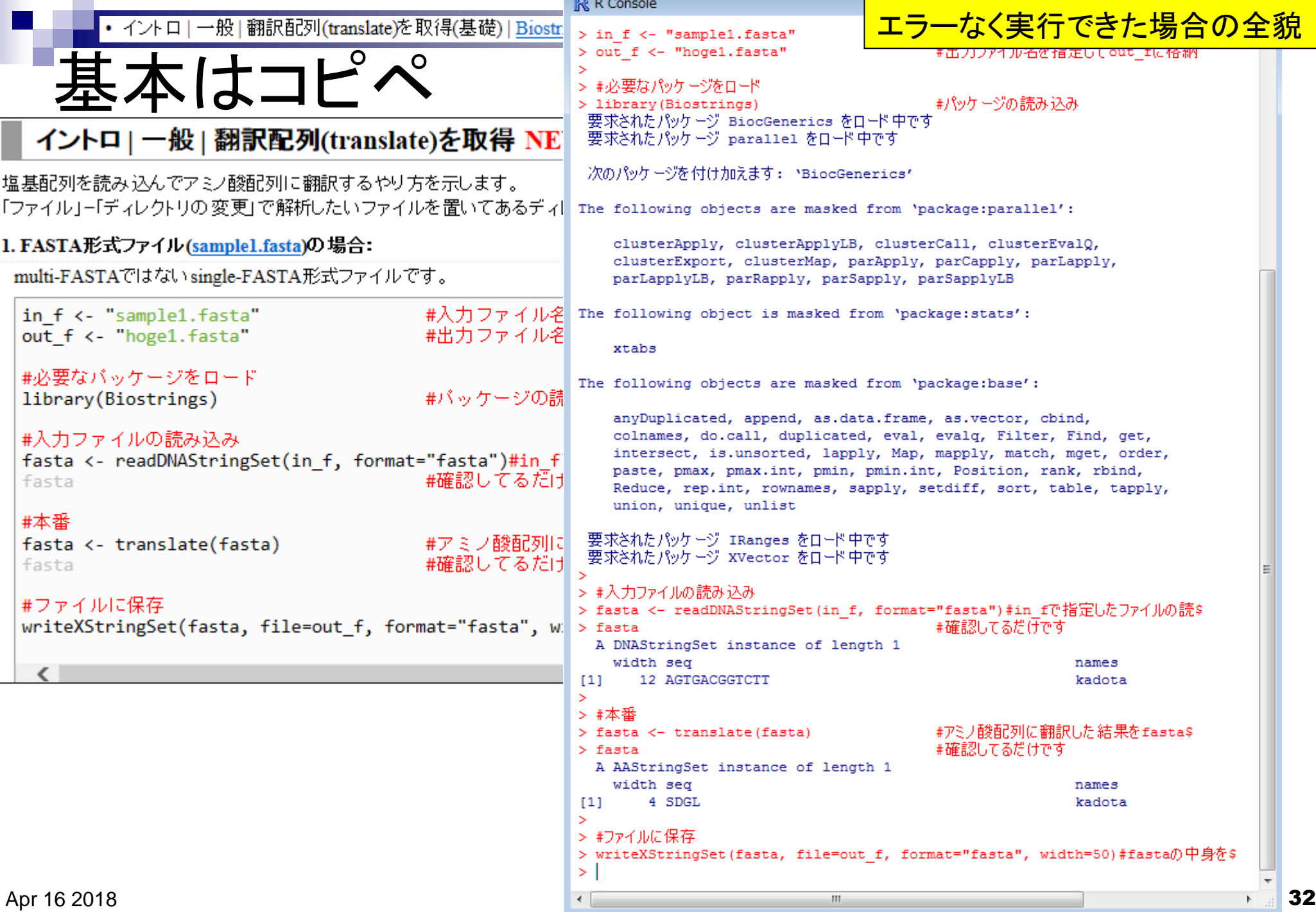

①出力ファイル名として指定したhoge1.fasta が生成されていることが分かります

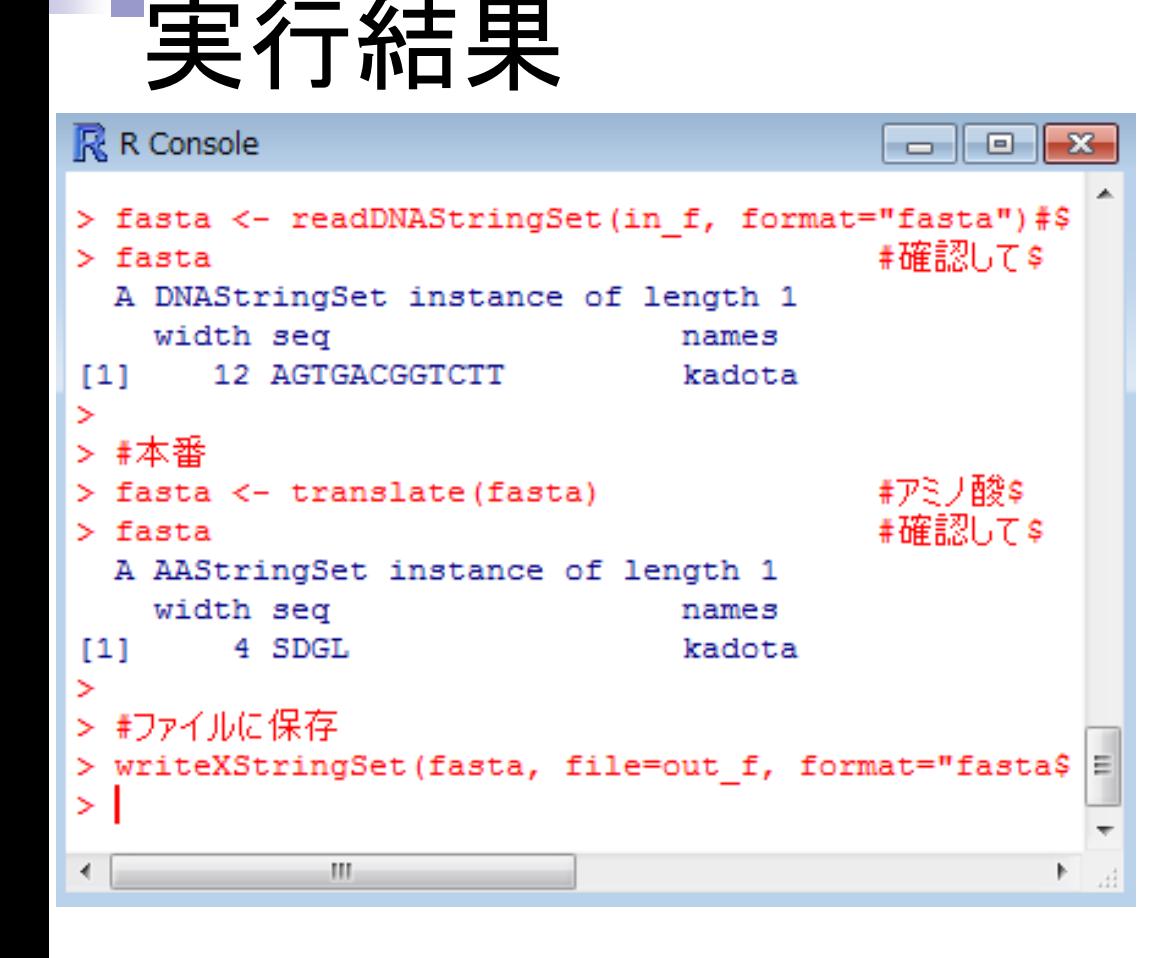

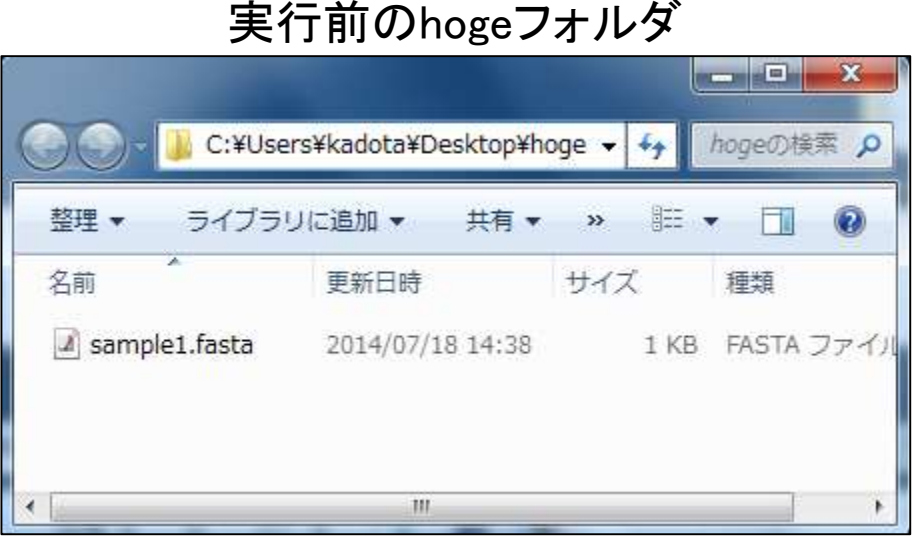

### 実行後のhogeフォルダ

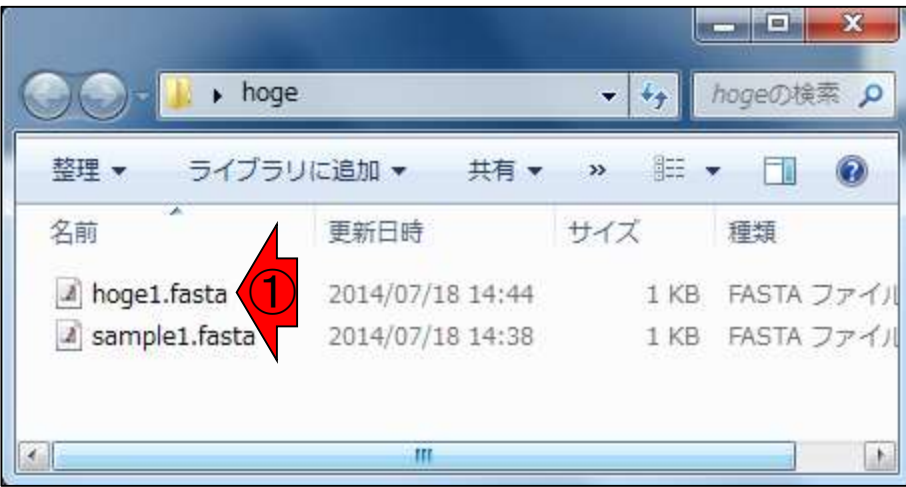

①入力はsample1.fasta、 ②出力はhoge1.fasta

入出力の関係

### イントロ | 一般 | 翻訳配列(translate)を取得 NEW

|塩基配列を読み込んでアミノ酸配列に翻訳するやり方を示します。 |「ファイル」=「ディレクトリの変更」で解析したいファイルを置いてあるディレクトリに移動し以下をコピペ。

### |1. FASTA形式ファイル(sample1.fasta)の場合:

multi-FASTAではないsingle-FAATA形式ファイルです。

 $\left( 2\right)$ 

#入力ファイル名を指定してin fに格納 #出力ファイル名を指定してout flに格納

#バッケージの読み込み

### #入力ファイルの読み込み

in f <- "sample1.fasta"

out f <- "hoge1.fasta"

#必要なバッケージをロ

library(Biostrings)

fasta <- readDNAStringSet(in\_f, format="fasta")#in\_fで指定したファイルの読み込み #確認してるだけです fasta

### #本番

#アミノ酸配列に翻訳した結果をfastaに格納 fasta <- translate(fasta) #確認してるだけです fasta

### #ファイルに保存

writeXStringSet(fasta, file=out f, format="fasta", width=50)#fastaの中身を指定したす

実行結果

### ①「list.files()で表示される結果」と②「実 行後のhogeフォルダの中身」は当然同じ

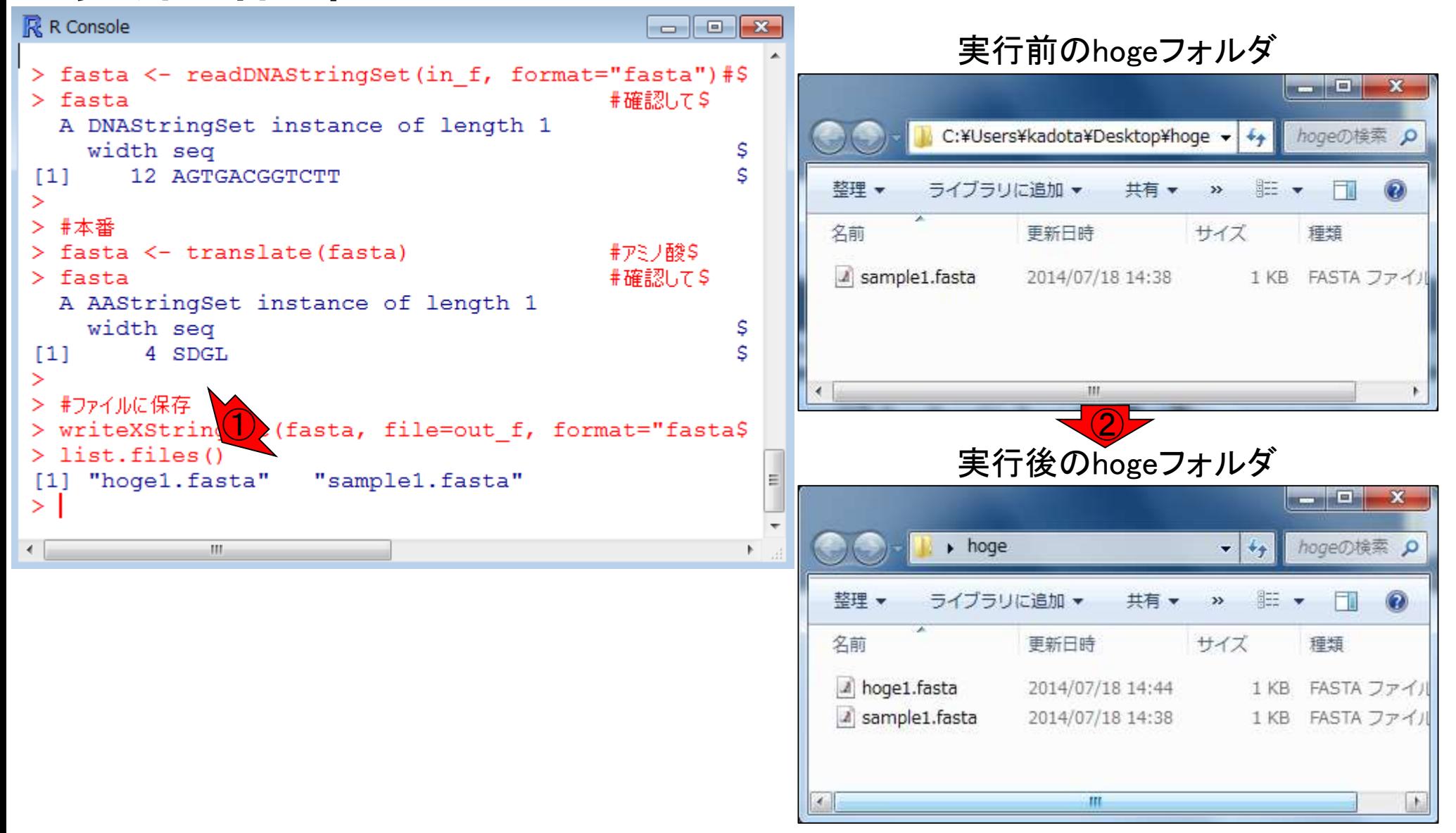

入力ファイル中の塩基配列は、3の倍数の12塩基 長、ACGTのみからなるので何のエラーも出ない

実行結果

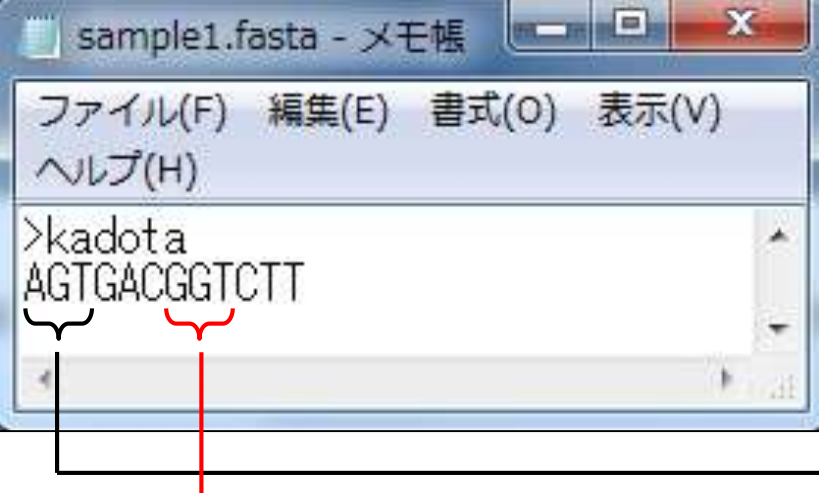

### 入力: 塩基配列ファイル (sample1.fasta) イングの出力: アミノ酸配列ファイル (hoge1.fasta)

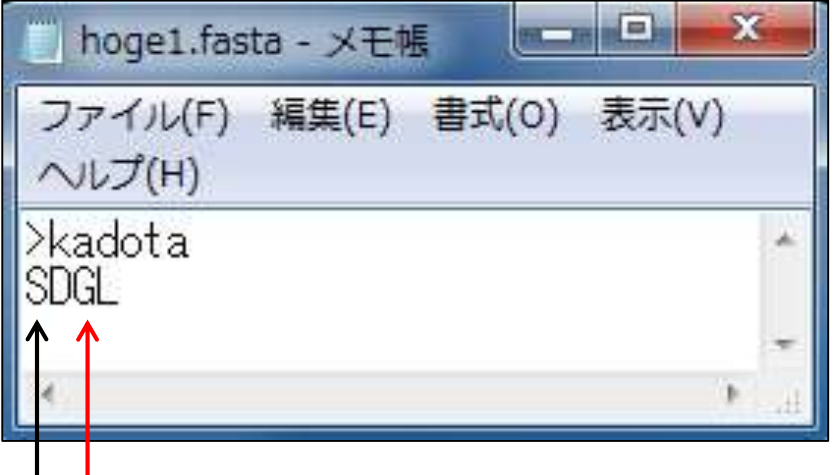

コドン表

http://ja.wikipedia.org/wiki/%E3%82%B3%E3%83%89%E3%83%B3

### 表1.64コドンと各々に対応するアミノ酸を示したもの。mRNAの方向は5'から3'である。

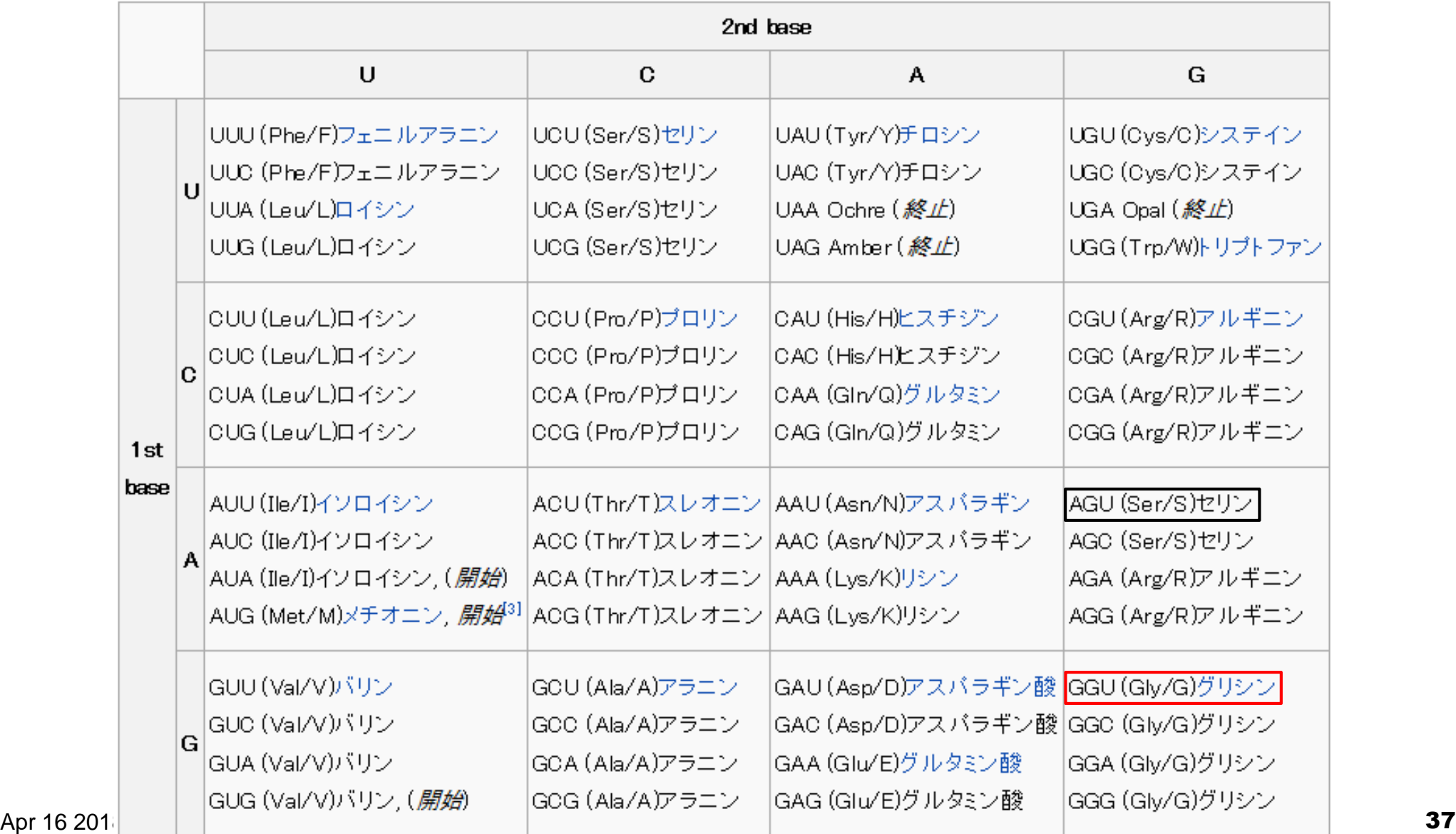

①の手順に従ってインストールを行えば、以降 は持込PCでも講義を受けることができます。貸 <mark>与PC利用のヒトも一通り眺めておきましょう</mark>

|(Rで)塩基配列解析 (last modified 2018/03/12, since 2010)

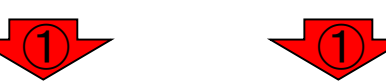

|このウェブページのR関連部分は、インストール ||こついての 推奨手順 (Windows2018.03.12版とMacintosh2015.04.03版)に |従って フリーソフトRと必要なバッケージをインストール済みであるという前提で記述しています。 初心者の 方は基本的な利 用法(Windows2015.04.03版と Macintosh2015.04.03版)で自習してください。 本ウェブページを体系的にまとめた書籍もあり ます。(2015/04/03)

#### What's new?

- ・ アグリバイオインフォマティクス教育研究プログラムでは、平成30年度もバイオインフォ関連講義を行います。 例年東 大以外の企業の方、研究員、大学院生が2-3割程度受講しております。受講ガイダンスは、平成30年4月4日17:15より 東大農学部2号館2階化学第一講義室で開催します。(2018/03/08) NEW
- Silhouetteスコアの新たな使い道提唱論文(Zhao et al., Biol. Proc. Online, 2018)の使い方を「解析」一般 | Silhouette scores(シルエットスコア)」に示しました。(2018/03/01) NEW
- Silhouetteスコアの 新たな使い道提唱論文(Zhao et al., Biol. Proc. Online, 2018)がpublishされました。(2018/03/01) NEW
- •「平成29年度NGSハンズオン講習会」の動画が公開されています。(2018/03/01) NEW

(Rで)塩基配列解析

- 門田からメール返信をもらえない場合は (last modified 2016/08/23)
- はじめに (last modified 2015/03/31)
- 参考資料 | <u>書籍、学会誌</u> (last modified 2017/11/13)
- 参考資料 | <u>講習会、講義、講演資料</u> (last modified 2017/09/07) |
- 過去のお知らせ (last modified 2018/03/01) NEW
- インストール | について (last modified 2018/03/12) NEW
- インストール | R本体 | 最新版 | Win用 (last modified 2015/03/22)推奨
- インストール | R本体 | 最新版 | Mac用 (last modified 2015/04/22)推奨
- インストール | R本体 | 過去版 | Win用 (last modified 2015/03/22)
- インフトール IR木休 L過去版 IMac田 (last modified 2015/03/22)

パッケージインストール確認

### R R Console

> library(Biostrings) 要求されたパッケージ BiocGenerics をロード中です 要求されたパッケージ parallel をロード中です

次のパッケージを付け加えます: 'BiocGenerics'

The following objects are masked from 'package:parallel':

clusterApply, clusterApplyLB, clusterCall, clusterEvalQ, clusterExport, clusterMap, parApply, parCapply, parLapply, parLapplyLB, parRapply, parSapply, parSapplyLB

The following object is masked from 'package:stats':

xtabs

The following objects are masked from 'package:base':

anyDuplicated, append, as.data.frame, as.vector, cbind, colnames, do.call, duplicated, eval/evalq, Filter, Find, get, intersect, is.unsorted, lapply, Map, mapply, match, mget, order, paste, pmax, pmax.int, pmin, pmjn.int, Position, rank, rbind, Reduce, rep.int, rownames, sapply, setdiff, sort, table, tapply, union, unique, unlist, unsplit

要求されたパッケージ s4Vectors を白ード中です 要求されたパッケージ stats4 を2<sup>7</sup>ード中です 要求されたパッケージ IRanges/をロード中です 要求されたパッケージ xvector をロード中です > library (Biostrings)

キーボードの上矢印キーを1 回押すと直前に打ち込んだコ マンドが表示される。もう一度 リターンキーを押して実行す <u>ると、何のメッセージも表示さ</u> <u>れなくなる。これもエラーが出</u> ていないのでOK

 $\Box$   $\Box$   $\mathbf{x}$ 

キーボードの上矢印キーなど パッケージインストール確認 を利用して、次にShortRead パッケージの確認を行う。エ ラーメッセージが出ていない ことがわかる。

### スペルミスに注意

- -

### パッケージインストール確認

### R R Console

intersect, is.unsorted, lapply, Map, mapply, match, mget, order, paste, pmax, pmax.int, pmin, pmin.int, Position, rank, rbind, Reduce, rep.int, rownames, sapply, setdiff, sort, table, tappY union, unique, unlist, unsplit

要求されたパッケージ s4Vectors をロード中です 要求されたパッケージ stats4 をロード中です 要求されたパッケージ IRanges をロード中です 要求されたパッケージ XVector をロード中です > library(Biostrings) > library (ShortRead) 要求されたパッケージ BiocParallel をロード中です 要求されたパッケージ Rsamtools をロード中です 要求されたパッケージ GenomeInfoDb をロード中ス 要求されたパッケージ GenomicRanges を口 要求されたパッケージ GenomicMignmenzs を口 い中です > library (ShortRead), > library(Shortread) 以下にIラー library(Shortzead) 'Shortread' という名前のパッケン ジはありません > library (shortread) 以下にIラー library(short/read): 'shortread' という名前のパッケージはありません > library (shortRead) 以下にIラー library(shortRead): \*shortRead' という名前のパッケージはありません  $\geq$  1

 $\left($ 

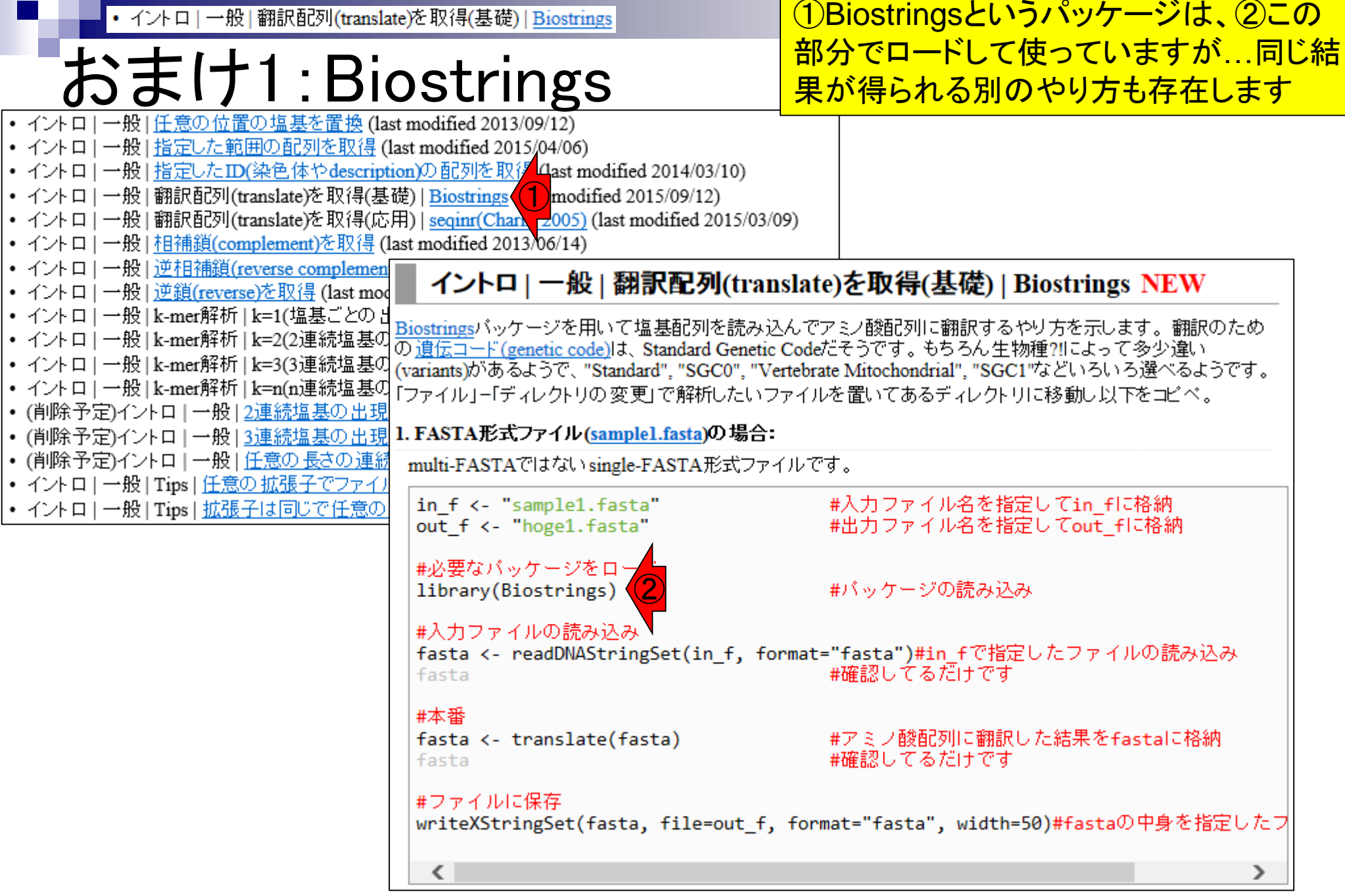

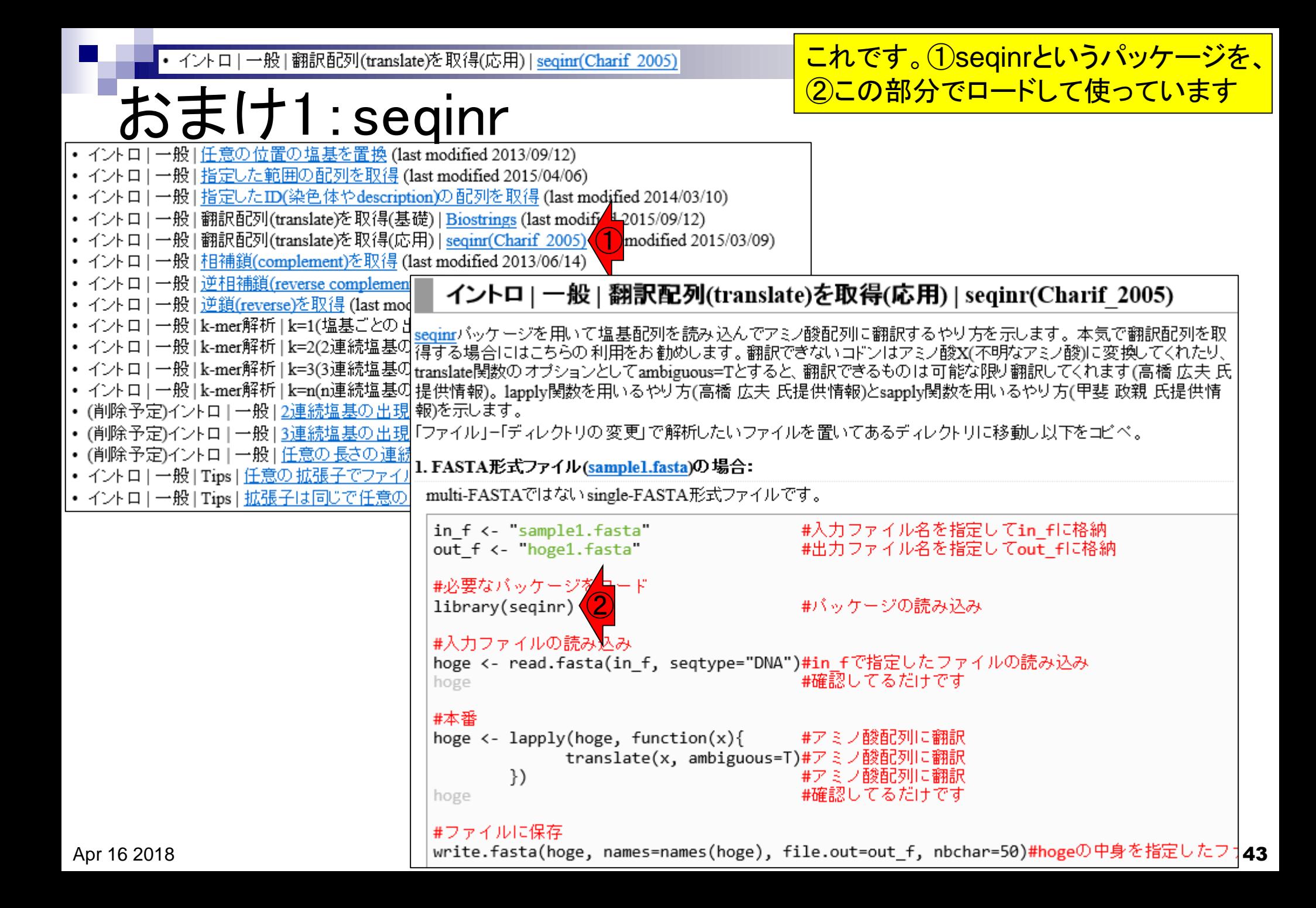

# おまけ2

· バイオサイエンスデータベースセンター(NBDC)運営委員会人材育成分科会

### ①平成27年度NGSハンズオン講習会では、②R のパッケージについてや、バージョンの違いに 起因する問題など、より詳細な情報が7/29およ び7/30分の講義資料として提供されています

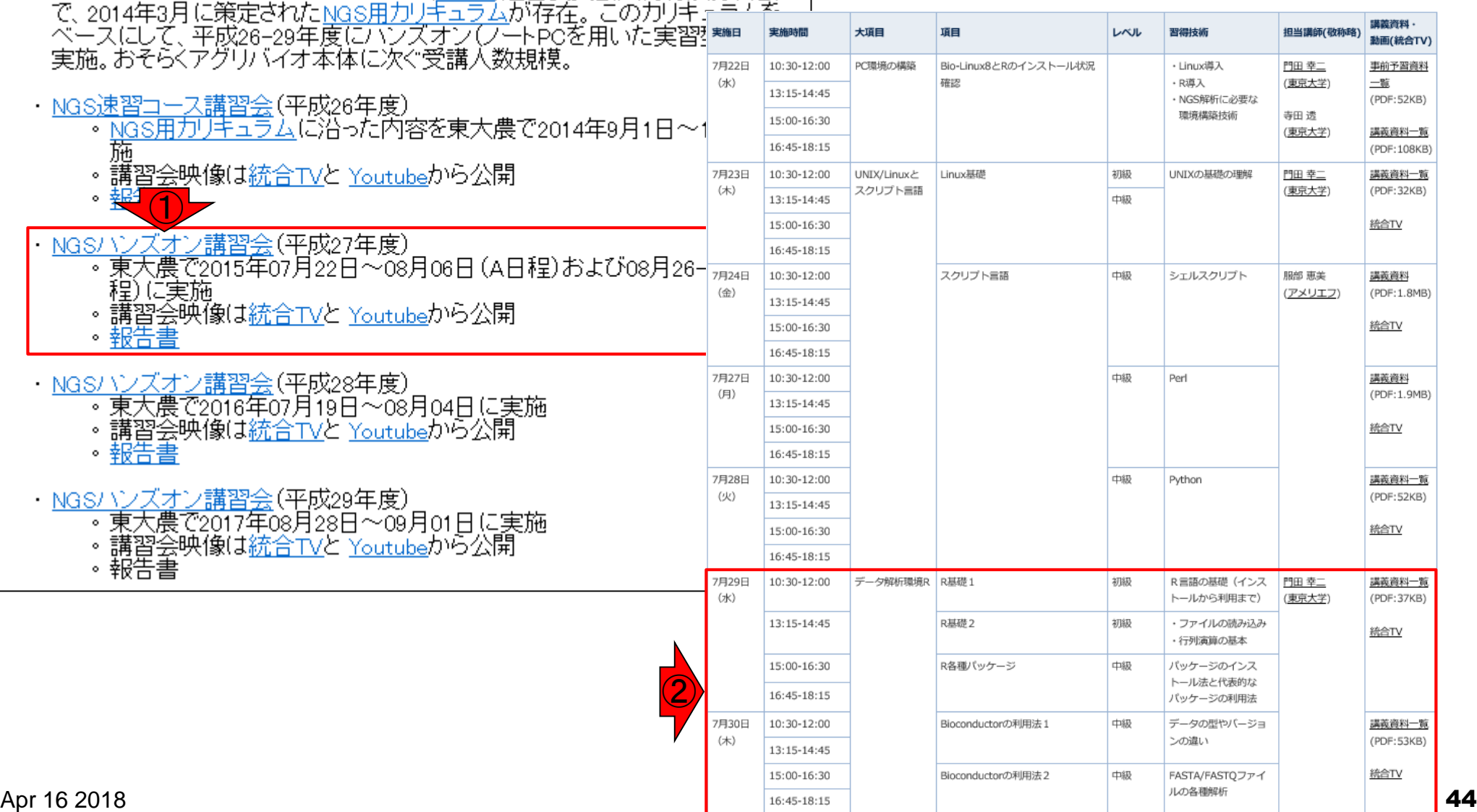